MADE IN KOREA

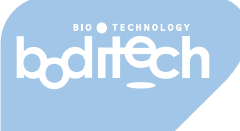

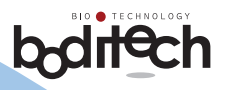

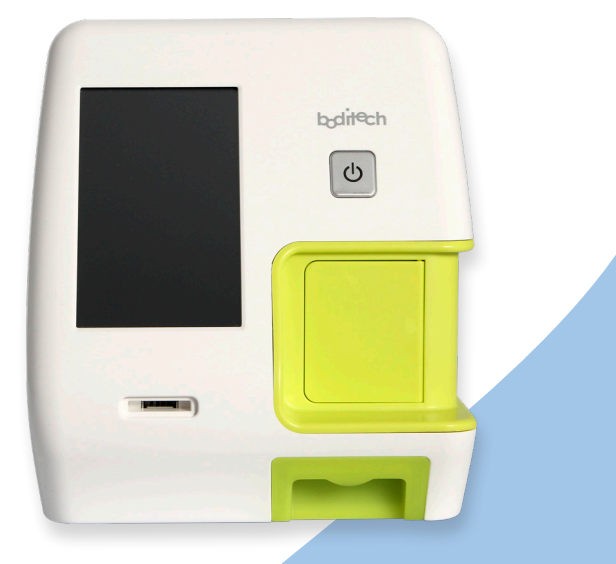

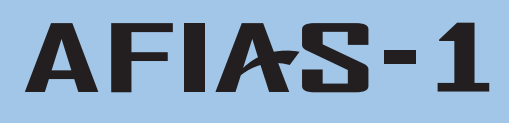

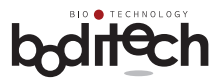

Die ausdrücklichen und stillschweigenden Garantien von Boditech Med Inc. sind an die vollständige Einhaltung der veröffentlichten Anweisungen von Boditech Med in Bezug auf die Verwendung von Produkten von Boditech Med gebunden.

UNTER KEINEN UMSTÄNDEN KANN BODITECH MED INC. FÜR IRGENDWELCHE INDIREKTEN ODER FOLGESCHÄDEN HAFTBAR GEMACHT WERDEN.

*Für technische Hilfe:* **Technischer Service der nal von minden GmbH**  unter Tel .: +49 941 29010-0 E-Mail: info@nal-vonminden.com

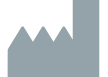

#### **Boditech Med Inc.**

43, Geodudanji 1-gil, Dongnae-myeon, Chuncheon-si, Gang-won-do, 24398 Republik Korea Tel.: +82 -33-243-1400 / Fax: +82 -33-243-9373 www.boditech.co.kr

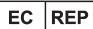

#### **Obelis sa**

Bd. Général Wahis 53, 1030 Brüssel, BELGIEN Tel.:  $+ (32) -2 -732 -59 -54$ Fax: + (32) -2-732-60-03 E-Mail: mail@obelis.net

OPM-A1R-DE Rev.06DE Datum der letzten Änderung: 21. September 2018

 $\epsilon$ 

Der tatsächliche Inhalt des Displays kann je nach Spezifikation und Kundenanforderungen abweichen.

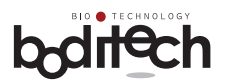

#### Inhaltsverzeichnis

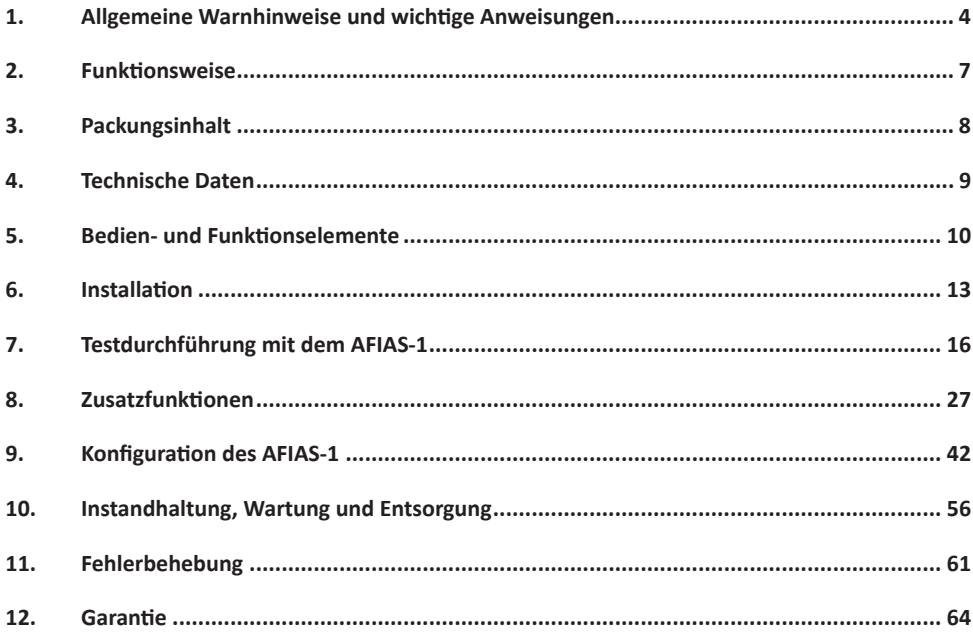

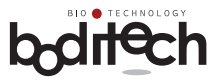

### **1. Allgemeine Warnhinweise und wichtige Anweisungen**

#### **Graphische Symbole**

í.

Die folgende Liste erläutert verschiedene Symbole, die der Benutzer in dieser Gebrauchsanweisung sowie in Packungsbeilagen und auf Labels der AFIAS-1 Produkte finden wird.

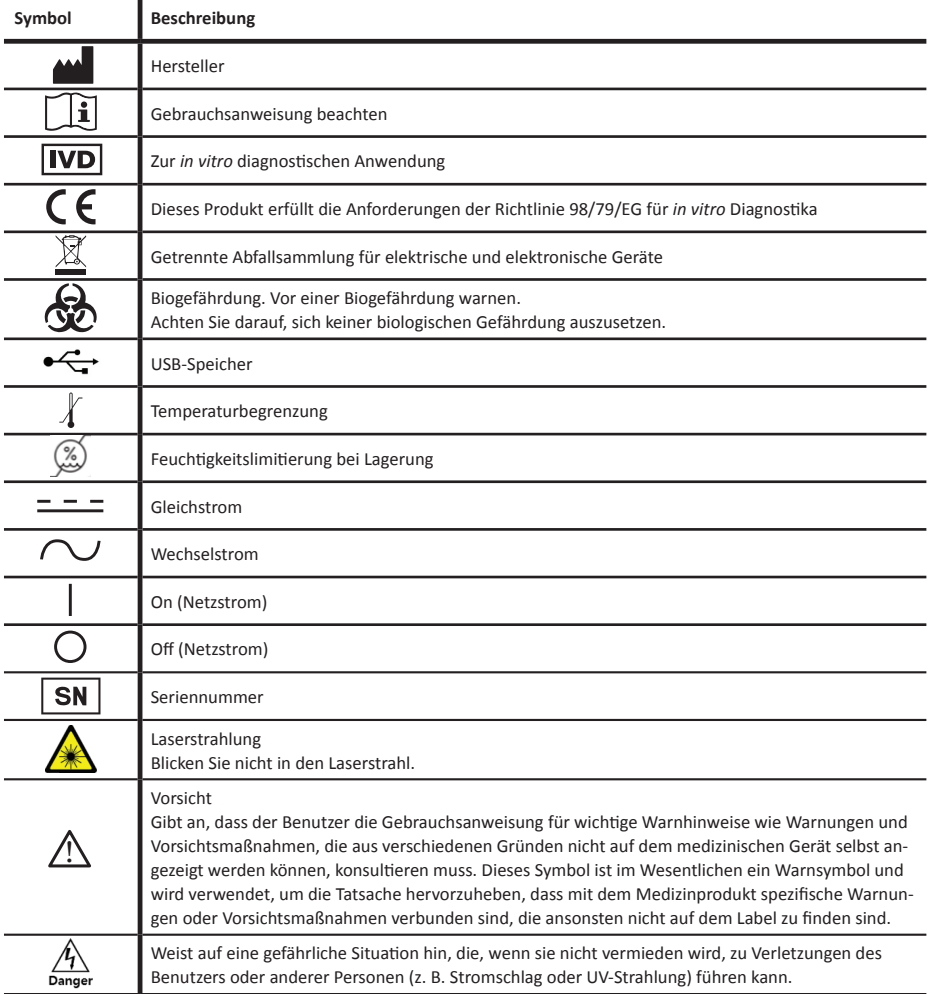

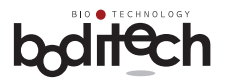

## **Gefahr!**

Unsachgemäßer Gebrauch oder unvorsichtiger Umgang mit dem AFIAS-1 kann zu Stromschlag, Verbrennungen, Feuer und anderen Gefahren führen. Um das Risiko eines Stromschlags zu reduzieren:

- Verwenden Sie nur das mit dem AFIAS-1 mitgelieferte Netzkabel.
- Versuchen Sie niemals, den AFIAS-1 zu demontieren, da keine vom Benutzer zu wartenden Komponenten vorhanden sind.
- AFIAS-1 darf auf keinen Fall mit Wasser oder anderen Flüssigkeiten in Berührung kommen.
- Nur gelegentliches Reinigen des Testkassettenhalters und der Außenseite durch Abwischen mit einem weichen Tuch wird empfohlen. Trennen Sie AFIAS-1 vor der Reinigung von der externen Stromquelle.
- Ziehen Sie das Netzkabel während längerer Nichtbenutzung und/oder Lagerung.

### **Biogefährdung!**

Patientenproben und benutzte AFIAS-Testkassetten müssen als potenziell infektiöse Substanzen behandelt werden. Um das Risiko von Biogefährdung zu reduzieren,

- sollten gebrauchte Testkassetten entsprechend den örtlichen Vorschriften für die Entsorgung von biogefährdenden Stoffen entsorgt werden.
- kann AFIAS-1 am Ende seiner Nutzungsdauer an Boditech Med Inc. zurückgesandt werden, um ihn zu recyceln oder ordnungsgemäß zu entsorgen. Alternativ sollte er in Übereinstimmung mit den lokalen Vorschriften entsorgt werden.

Entsorgen Sie biologische Abfälle immer entsprechend den geltenden Vorschriften.

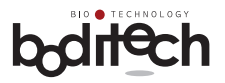

### ! **Vorsicht**

AFIAS-1 ist für den Betrieb auf einer Arbeitsplatte unter Laborbedingungen konzipiert. Um das Risiko von Schäden an AFIAS-1 zu reduzieren:

- Behandeln Sie AFIAS-1 vorsichtig, um Schäden an den internen Komponenten zu vermeiden.
- Bewahren Sie AFIAS-1 an einem staubfreien Ort auf.
- Setzen Sie AFIAS-1 keiner Umgebung mit hoher Luftfeuchtigkeit, direktem Sonnenlicht und/ oder extremen Temperaturen aus.
- Stellen Sie nichts auf den AFIAS-1.
- Verwenden Sie nur das Zubehör, das zusammen mit dem AFIAS-1 geliefert wird, sowie Testkassetten und ID-Chips von Boditech Med. Inc.
- Wenn nicht ausdrücklich anders angegeben, führen Sie nichts in eine Öffnung, einen Sockel oder eine Schublade von AFIAS-1 ein.
- Während des Transports und/oder der Lagerung muss der AFIAS-1 trocken bleiben, sich in einem Temperaturbereich von -20-50°C (-4-122°F) in aufrechter Position befinden und vor mechanischen Stößen geschützt werden.
- Bevor Sie ihn an einen anderen Ort bringen, entfernen Sie die benutzten Pipettenspitzen aus dem Abfallbehälter.

Die Nichteinhaltung dieser Vorsichtsmaßnahmen führt zum Erlöschen der Garantie.

Um das Risiko irreführender oder fehlerhafter Ergebnisse bei AFIAS-Tests zu verringern:

- Stellen Sie sicher, dass sich der AFIAS-1 in einwandfreiem Zustand befindet, bevor Sie den Test durchführen.
- Der AFIAS-Testaufbau sollte in einer Betriebsumgebung mit einer Temperatur von 15-35°C (59-95°F) und bei einer Luftfeuchtigkeit von maximal 70 % durchgeführt werden.
- Verwenden Sie nur AFIAS-Testkassetten, die gemäß den empfohlenen Lagerbedingungen gelagert wurden.
- Abgelaufene Testkassetten dürfen nicht für Tests verwendet werden.
- Stellen Sie vor Durchführung von AFIAS-Tests sicher, dass der Testname sowie die Chargennummer auf dem AFIAS ID-Chip mit denen auf der AFIAS Testkassette übereinstimmen.
- Nehmen Sie die Testkassette erst kurz bevor Sie den Test durchführen aus der Verpackung, und lassen Sie sie für 30 min stehen, um sie auf Raumtemperatur zu bringen.
- Lesen Sie vor Durchführung von AFIAS-Tests die Packungsbeilage des Tests vollständig durch und befolgen Sie die Anweisungen sorgfältig.

Die Nichtbeachtung dieser Vorsichtsmaßnahmen kann beim AFIAS-1-Test zu irreführenden oder fehlerhaften Ergebnissen führen.

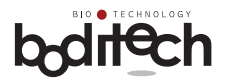

### **2. Funktionsweise**

#### **Verwendung**

AFIAS-1 ist ein Fluoreszenz- und Europium-Nanopartikel-Scansystem zur Verwendung mit verschiedenen AFIAS-Immunoassay-Tests zur Messung der Konzentration von Analyten in menschlichem Blut, Urin oder anderen Proben; wenn gemäß dem von Boditech Med Incorporated empfohlenen Testverfahren ordnungsgemäß getestet wird.

#### **Prinzip**

AFIAS-1 ist ein Fluoreszenz- und Europium-Nanopartikel-Scansystem zur Verwendung in Verbindung mit verschiedenen AFIAS-Tests basierend auf Antigen-Antikörper-Reaktionen und Fluoreszenztechnologie (Fluoreszenz und Europium-Nanopartikel-Immunoassay).

AFIAS-1 verwendet einen Halbleiterdiodenlaser als Anregungslichtquelle zum Beleuchten der probenbeladenen AFIAS Testkassette, die in seinen Testkassettenschlitz eingesetzt ist; dadurch wird Fluoreszenz von den Fluorochrom-markierten Komplexen von Analyten, die sich an der Testlinie auf der Testkassettenmembran angesammelt haben, emittiert.

Fluoreszierendes Licht wird zusammen mit dem gestreuten Laserlicht gesammelt. Aus der Mischung aus gestreutem und fluoreszierendem Licht wird reine Fluoreszenz herausgefiltert. Die Intensität der Fluoreszenz wird abgetastet und in ein elektrisches Signal umgewandelt, das mit der Intensität der auf der Testkassettenmembran erzeugten Fluoreszenz korreliert.

Der eingebaute Mikroprozessor berechnet die Konzentration des Analyten in der Testprobe basierend auf einer vorprogrammierten Kalibrierung, die von dem "AFIAS ID-Chip" abgeleitet wird, der in den ID-Chip-Port eingefügt ist.

Das berechnete und konvertierte Testergebnis wird auf dem Bildschirm des AFIAS-1 quantitativ angezeigt.

AFIAS-1-Tests sind in-vitro-diagnostische Tests, die für das Screening, die Überwachung und/ oder die routinemäßige ärztliche Untersuchung in zentralisierten Laboratorien von Krankenhäusern und Arztpraxen vorgesehen sind.

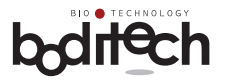

### **3. Packungsinhalt**

AFIAS-1 und Zubehör werden in einer einzigen Box geliefert. Für einen ordnungsgemäßen Betrieb müssen die Benutzer mit den technischen Bedingungen und der Verwendung jeder einzelnen Komponentevertraut sein. Benutzer müssen sicherstellen, dass das Paket folgende Elemente enthält.

Wenn ein oder mehrere Artikel fehlen sollten, wenden Sie sich bitte an Ihren Vertriebsmitarbeiter oder einen Kundendienstberater der nal von minden GmbH unter +49 941 29010-0 oder **info@nal-vonminden.com** in Deutschland.

#### **Standardartikel**

- 1. 1 AFIAS-1
- 2. 1 Gebrauchsanweisung
- 3. 1 Set AFIAS-1 Systemcheck-Kassette und Systemcheck-ID-Chip
- 4. 1 Set Wechselstromadapter und Netzkabel
- 5. 1 Thermodrucker-Papierrolle
- 6. 1 AFIAS OS SD-Karte (in das Gerät eingesteckt)

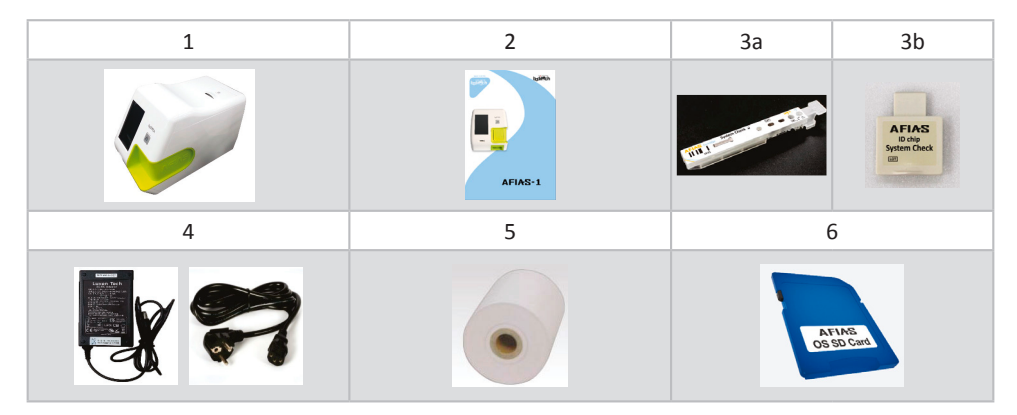

#### **Optionale Artikel**

- 1. Barcode-Scanner
- 2. USB-Tastatur (86 Tasten)
- 3. USB-OTG-Kabel

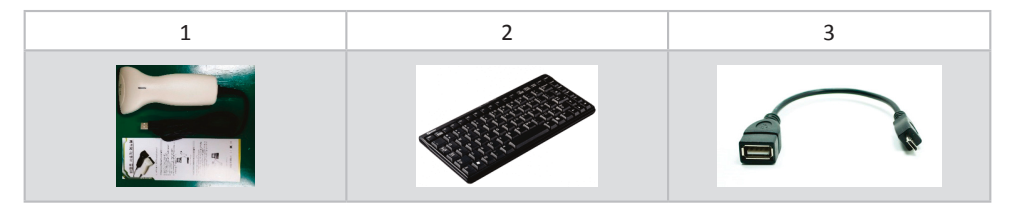

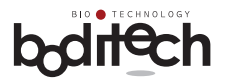

### **4. Technische Daten**

#### **Physische Merkmale**

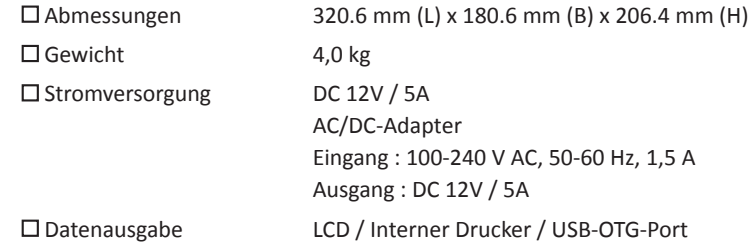

#### **Umweltanforderungen**

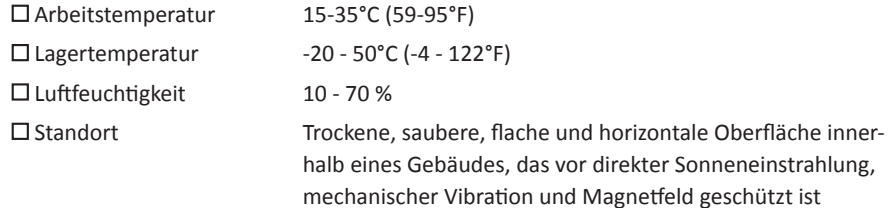

#### **Optische Komponenten**

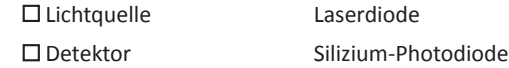

#### **Weitere Komponenten**

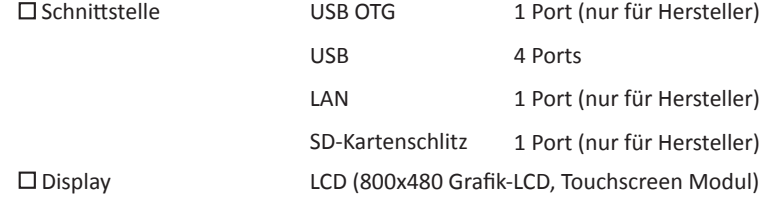

AFIAS-1 erfüllt die EMV-Richtlinie nach EN 61326-2-6.

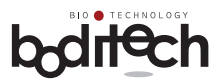

### **5. Bedien- und Funktionselemente**

### **5.1Hardware**

**Vorderansicht** 

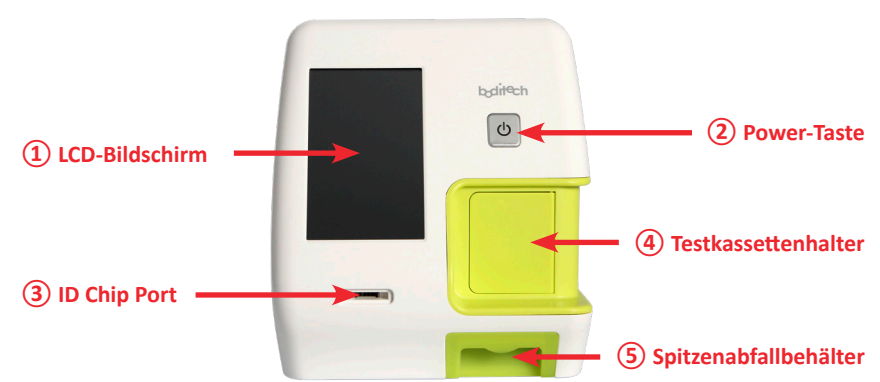

### **Aufsicht**

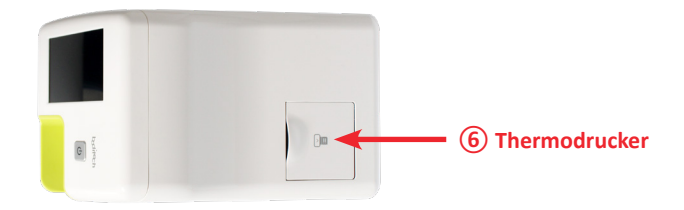

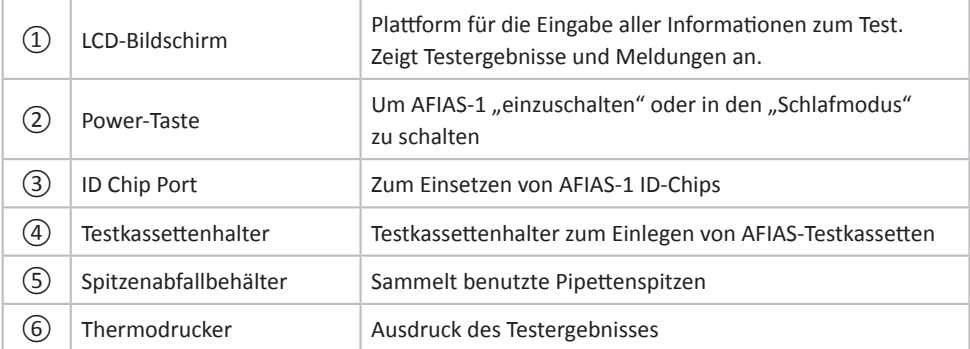

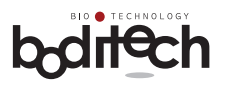

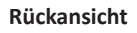

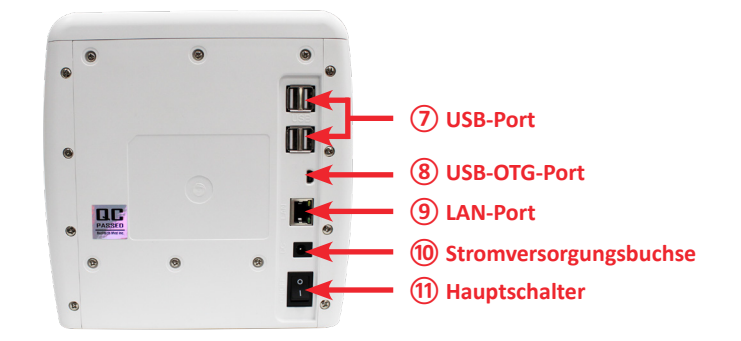

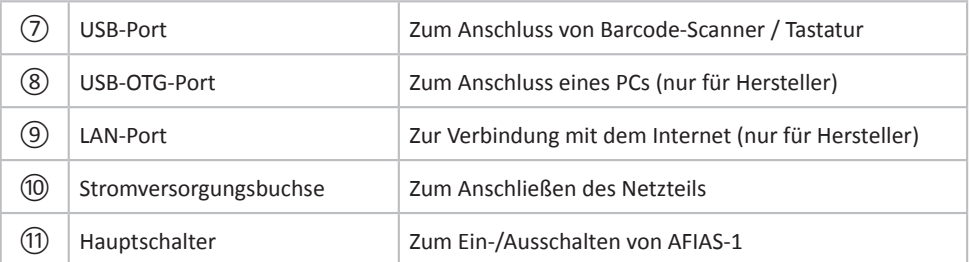

#### **Untersicht**

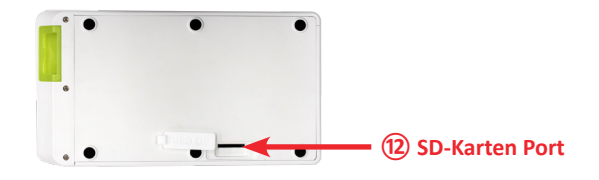

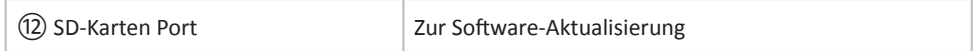

#### **Funktionstaste**

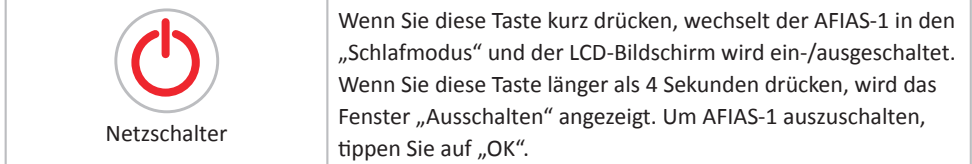

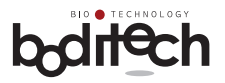

### **5.2 Software-Menübaum**

Der Menübaum von AFIAS-1 ist wie folgt.

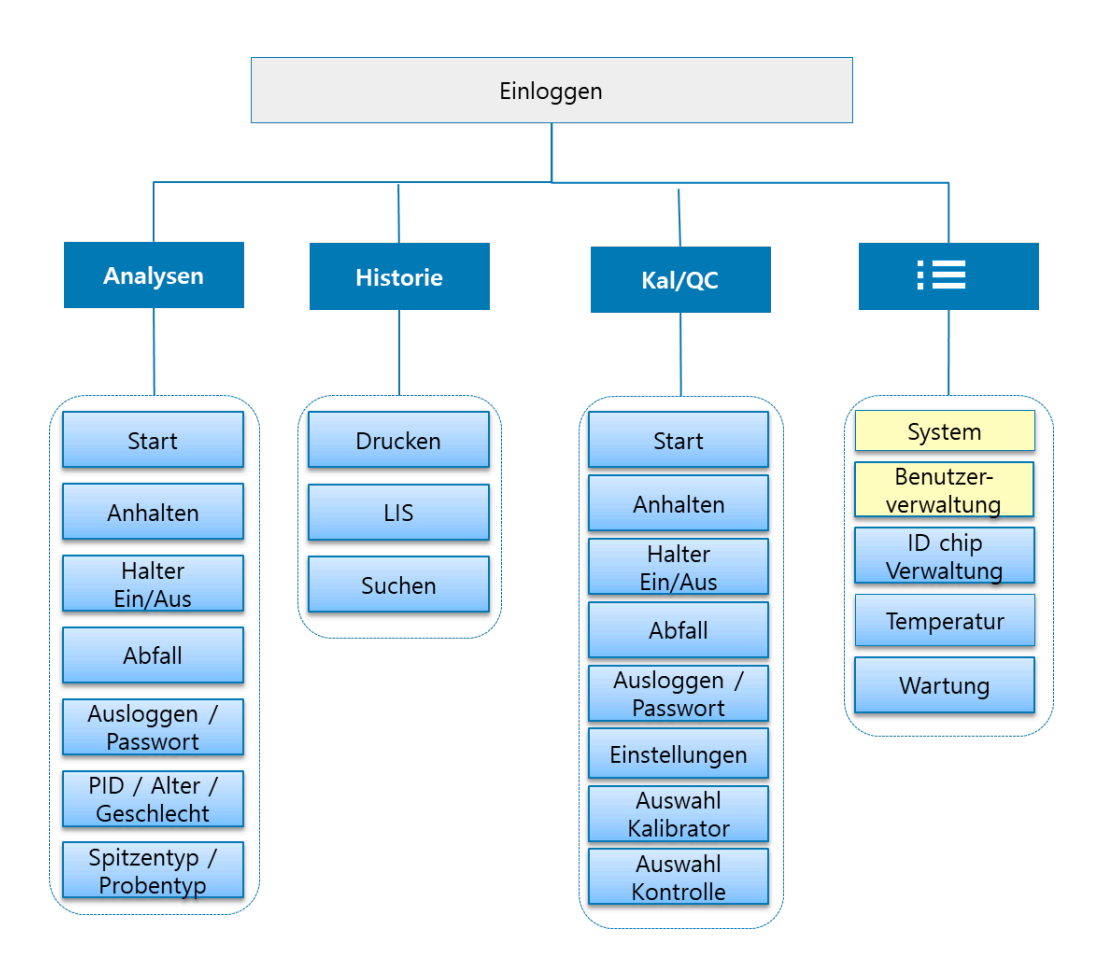

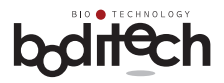

### **6. Installation**

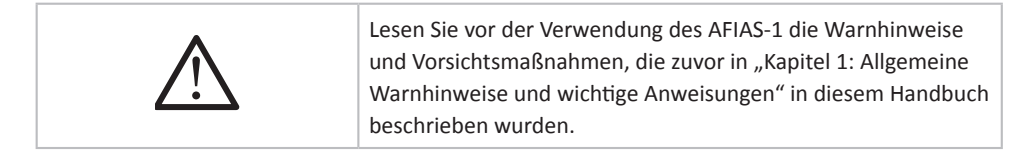

#### **Energieversorgung**

AFIAS-1 funktioniert an Haushaltsstromleitungen, das heißt 100-240 V AC, 50-60 Hz. Wenn Sie sich bezüglich der Spezifikationen Ihrer Stromleitung nicht sicher sind, wenden Sie sich an Ihren Stromversorger.

#### **Betriebsumgebung**

AFIAS-1 sollte auf einer trockenen, sauberen, flachen und horizontalen Oberfläche innerhalb eines Gebäudes ohne direkte Sonneneinstrahlung, mechanische Vibration und Quellen elektromagnetischer Strahlung (z. B. Leistungstransformatoren) aufgestellt werden. Die Raumtemperatur muss im Bereich von 15-35°C (59-95°F) gehalten werden.

#### **Installationsverfahren**

Nehmen Sie den Inhalt aus der Verpackung und untersuchen Sie ihn auf physische Schäden und/oder fehlende Gegenstände.

AFIAS-1 ist mit einem Schaumstoff zum Schutz des Inneren von AFIAS-1 ausgestattet. Wenn AFIAS-1 eingeschaltet wird, wird der Halter mit dem Schaumstoff herausgefahren.

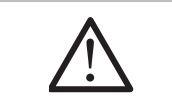

Bitte entfernen Sie diesen Schaumstoff wie unten gezeigt, bevor Sie den AFIAS-1 verwenden.

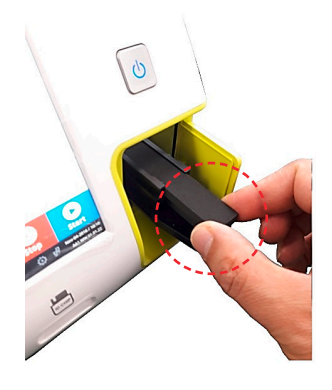

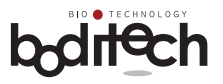

1. Schließen Sie das Netzkabel an, indem Sie den Stecker in die Stromversorgungsbuchse auf der Rückseite des AFIAS-1 stecken.

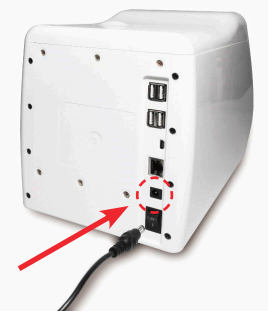

2. Schließen Sie das Netzkabel an die externe Steckdose an und schalten Sie den Hauptschalter ein.

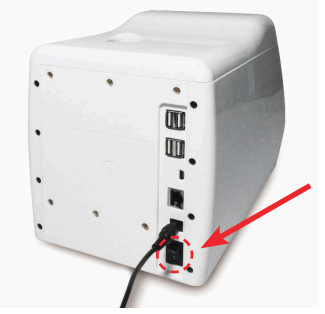

3. Drücken Sie den Netzschalter auf der Vorderseite des AFIAS-1.

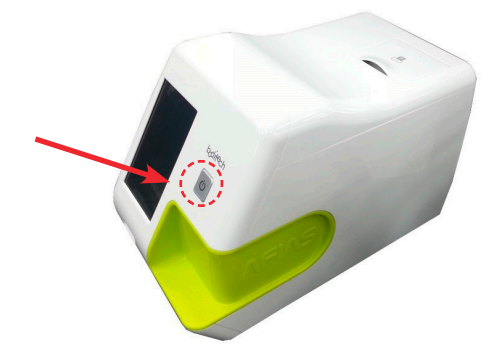

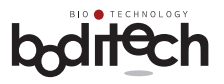

4. Wenn Sie den Netzschalter drücken, zeigt AFIAS-1 das Boditech-Logo an und führt eine Reihe von Systeminitialisierungs- und Selbstüberprüfungsroutinen aus.

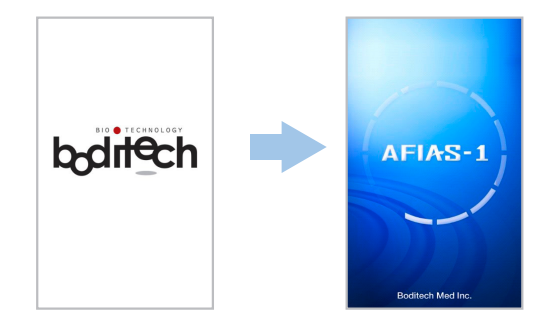

Während der Systeminitialisierung zeigt AFIAS-1 jede getestete Komponente und die zugehörigen Testergebnisse an. Durch Drücken der Schaltfläche "Bestätigen" kann der AFIAS-1 mit Ausnahme der Testfunktion verwendet werden. Wenn Sie Tests durchführen möchten, schalten Sie den AFIAS-1 mit dem Hauptnetzschalter aus (der sich auf der Rückseite des AFIAS-1 befindet) und starten Sie den AFIAS-1 neu. Wenn die gleichen Probleme vorliegen, wenden Sie sich bitte an ihren Kundenberater oder den technischen Kundendienst der nal von minden GmbH.

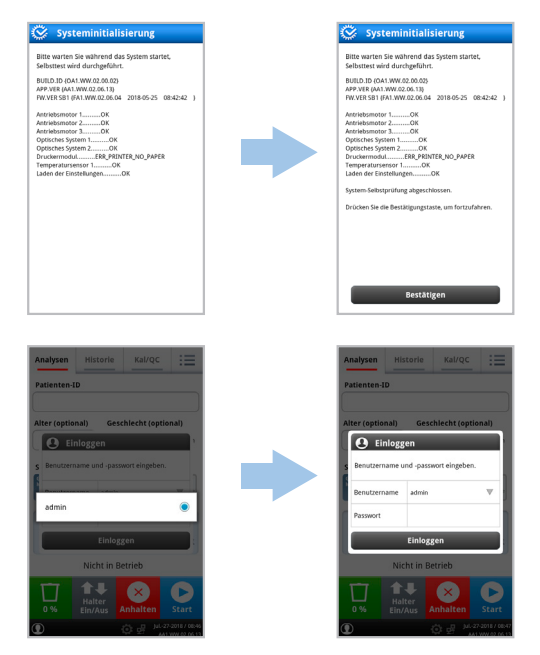

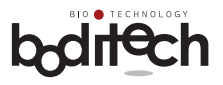

- 5. Nach Abschluss der Initialisierung druckt AFIAS-1 "System OK!" und zeigt das Popup-Fenster zur Auswahl registrierter Benutzer an.
- 6. Wenn Sie einen Benutzer auswählen, zeigt AFIAS-1 das Fenster "Einloggen" an. Wenn Sie den aktuellen Benutzer auf einen anderen Benutzer ändern möchten, tippen Sie auf die Dropdown-Schaltfläche und ändern Sie den Benutzer.

### **7. Testdurchführung mit dem AFIAS-1**

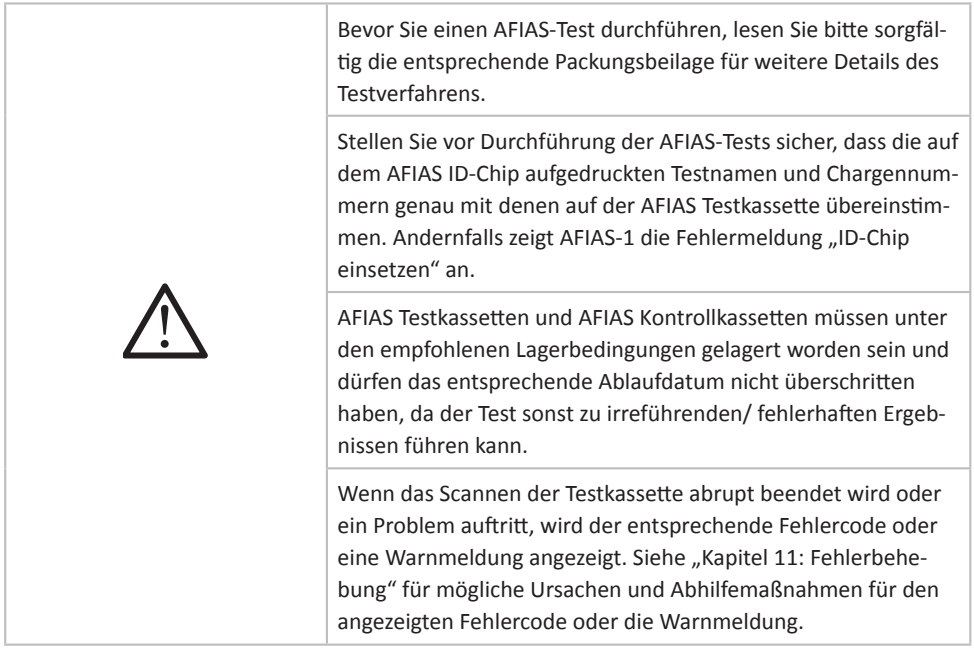

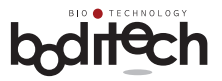

### **7.1 Testvorbereitung**

Für die Durchführung eines AFIAS-Tests sind zusätzlich zu AFIAS-1 folgende Artikel in einem testbereiten Modus erforderlich:

- AFIAS XXX ID-Chip
- AFIAS XXX Testkassette
- Patientenprobe oder AFIAS XXX-Kontrollkassette *(Hinweis: XXX steht für den Namen des AFIAS-Tests, der durchgeführt wird.)*
- Gleichen Sie den Namen des Tests und die Chargennummer auf dem AFIAS ID-Chip mit denen der AFIAS Testkassette ab, bevor Sie die Testkassette aus der Verpackung nehmen.
- Lassen Sie die Patientenprobe oder Kontrollkassette und die Testkassette vor der Verwendung für den Test etwa 30 Minuten lang Raumtemperatur erreichen.

### **7.2 Anmeldung und Eingabe der erforderlichen Informationen**

Wie in "Kapitel 6: Installation" beschrieben, zeigt der testbereite AFIAS-1 das Fenster "Einloggen" an.

7.2.1 Geben Sie den Benutzernamen und das Passwort ein. Der voreingestellte "Benutzername" und das "Passwort" sind jeweils "admin" und "0000". Sie können das Passwort für "admin" ändern und weitere Benutzer hinzufügen. Weitere Informationen finden Sie in Abschnitt 9.2: Benutzerverwaltung.

Nach erfolgreicher Anmeldung wird das Hauptmenü angezeigt.

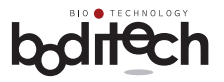

### **7.3Beschreibung des Hauptmenüs**

7.3.1 Die Details der auf dem Bildschirm angezeigten Informationen/ des Hauptmenüs sind wie folgt:

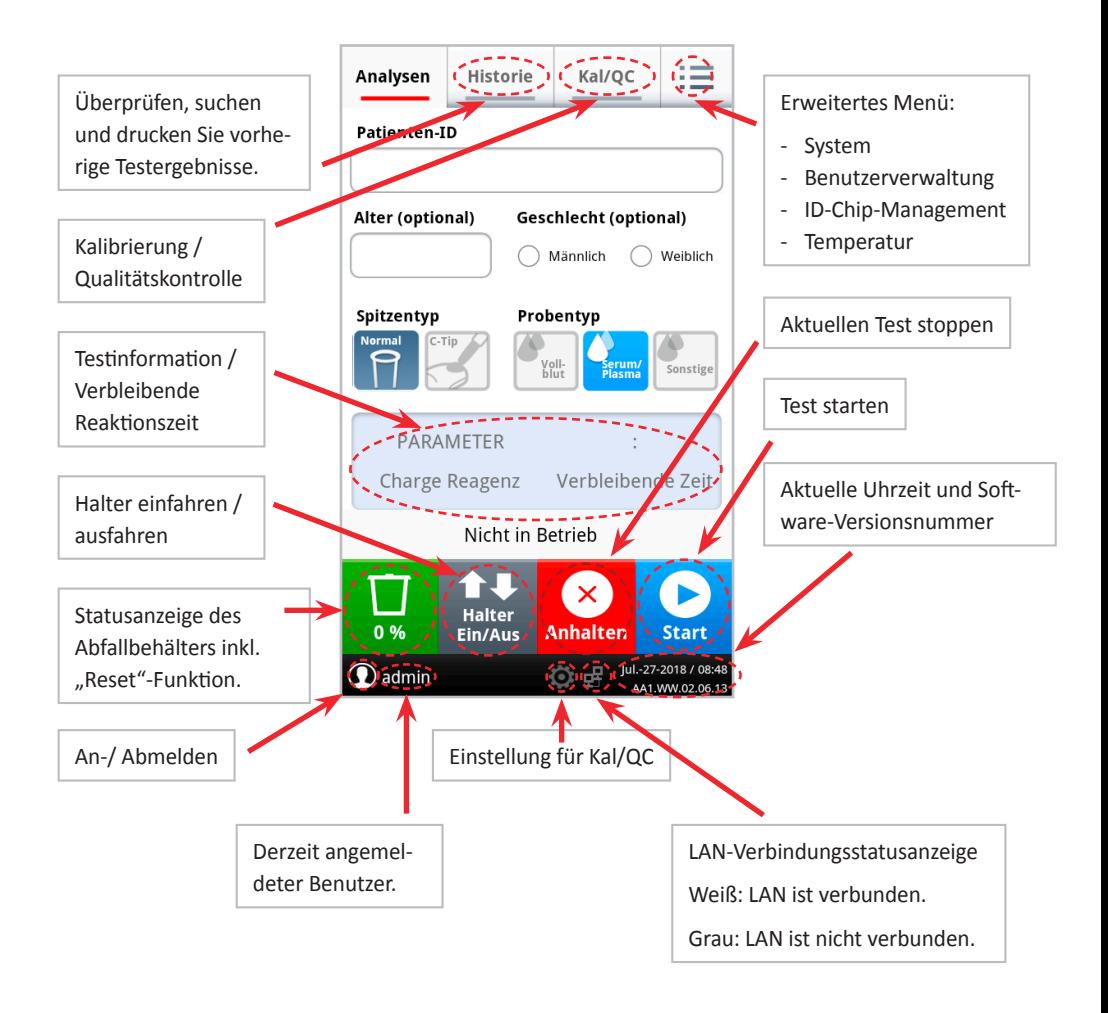

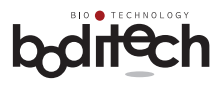

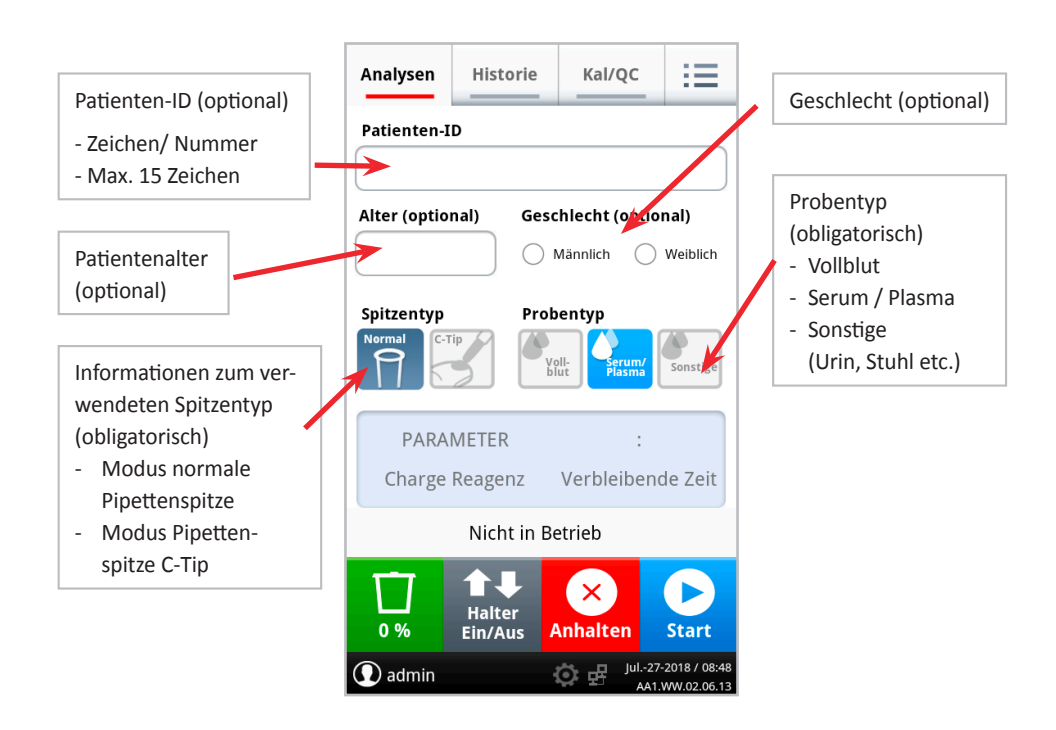

7.3.2 Wenn Sie den Test nach dem Einstecken des ID-Chips starten, werden die Informationen dieses ID-Chips automatisch im AFIAS-1 gespeichert/registriert. Wenn Sie in Zukunft dieselbe Charge testen möchten, wird der ID-Chip für den Test nicht mehr benötigt.

Informationen zum Registrieren des ID-Chips gemäß dem Handbuch finden Sie unter "Abschnitt 9.3 ID-Chip-Verwaltung".

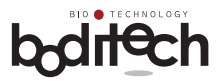

### **7.4 Eingabe der Testinformationen**

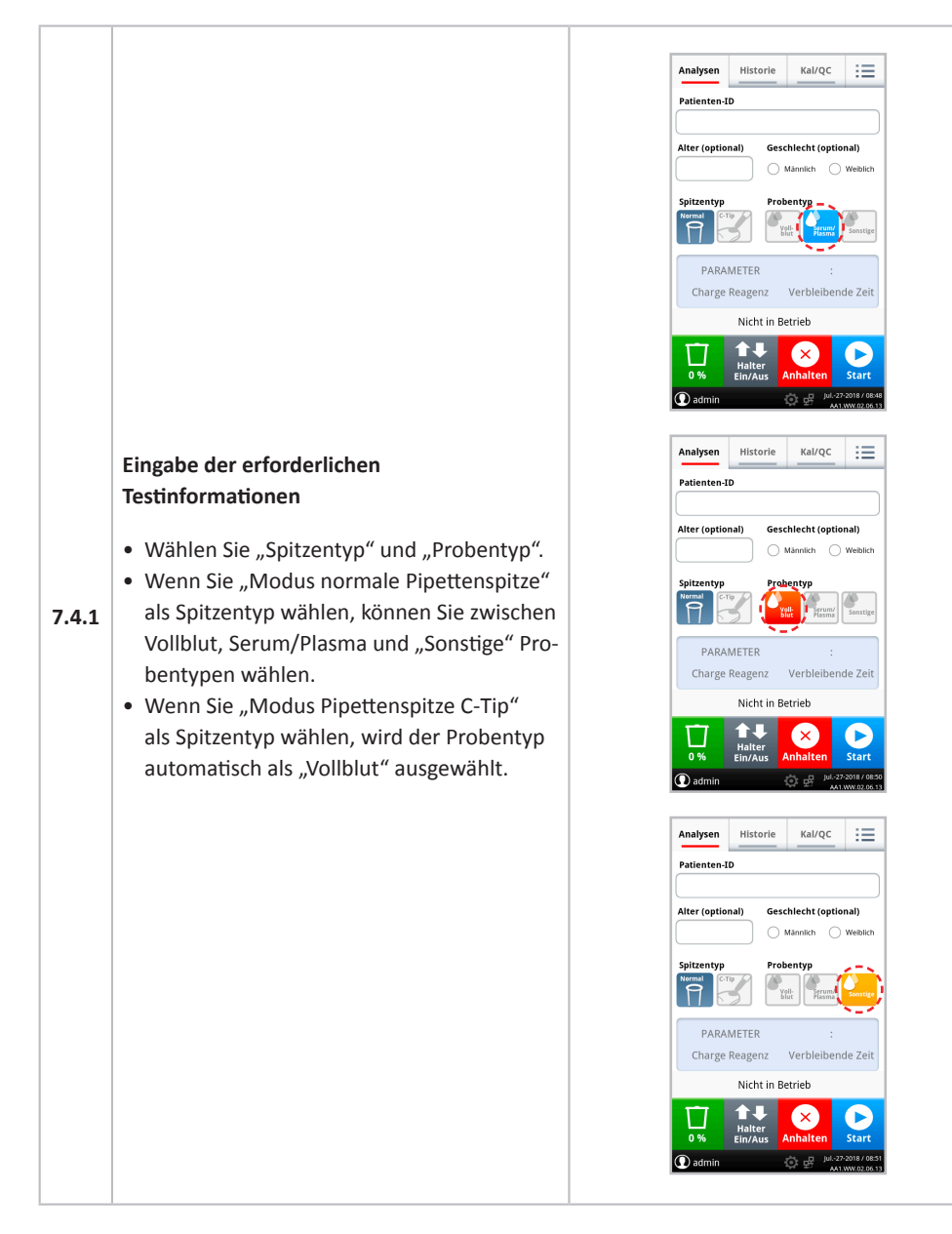

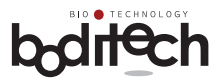

#### **Optionale Informationen**

Es ist auch möglich, einen Test durchzuführen, ohne die folgenden Informationen einzugeben.

#### • **Eingabe der Patienten-ID**

Geben Sie eine Patienten-ID über die Tastatur ein, die auf dem LCD-Bildschirm angezeigt wird. Wenn Sie auf die Schaltfläche "Fertig" tippen, wird das Tastaturfeld wieder ausgeblendet. Wenn eine USB-Tastatur angeschlossen wurde, können Sie auch damit eine Patienten-ID eingeben.

#### • **Eingabe des Alters**

**7.4.2**

Geben Sie das Alter des Patienten mit der numerischen Tastatur ein, die auf dem LCD-Bildschirm angezeigt wird. Wenn Sie auf die Schaltfläche "Fertig" tippen, wird das Tastaturfeld wieder ausgeblendet. Wenn eine USB-Tastatur angeschlossen wurde, können Sie auch damit das Alter des Patienten eingeben.

#### • **Geschlecht**

Tippen Sie auf das leere Feld für "Männlich" oder "Weiblich". Wenn Sie die Auswahl abbrechen möchten, tippen Sie erneut auf das ausgewählte Feld.

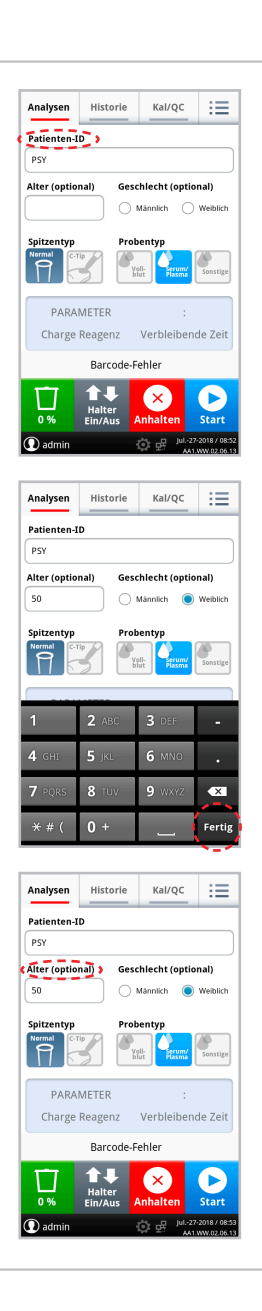

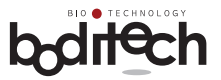

### **7.5 Einsetzen der mit einer Probe beladenen Testkassette und Erhalten des Testergebnisses**

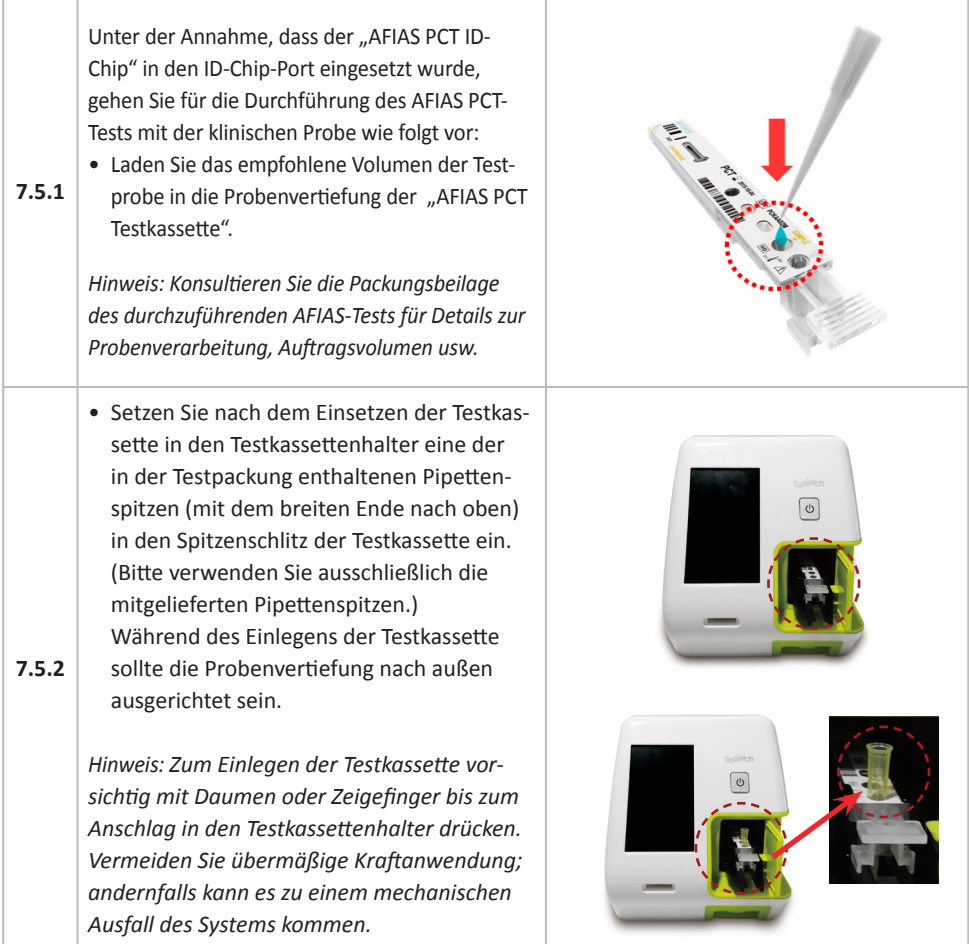

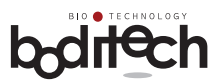

Gewöhnlich Serum/Plasma

PSY

 $50$ 

 $\overline{\mathbf{m}}$  Start .<br>Kanäle identifizieren

Kal/QC 抽

Geschlecht (optional)  $\bigcirc$  Männlich  $\bigcirc$  Weiblich Probentyp Voll- Present œ

 $\mathbf{\Omega}$ 

 $\overline{\mathbf{m}}$  Start .<br>Kanäle identifizieren **Identifizieren**<br>yp C<sub>or</sub> Gewöhnlich 3 Serum/Plasma n-ID PSY  $50$ Keine Angabe

 $\frac{1}{2}$ 02:46 Verbleibende Zeit

ь

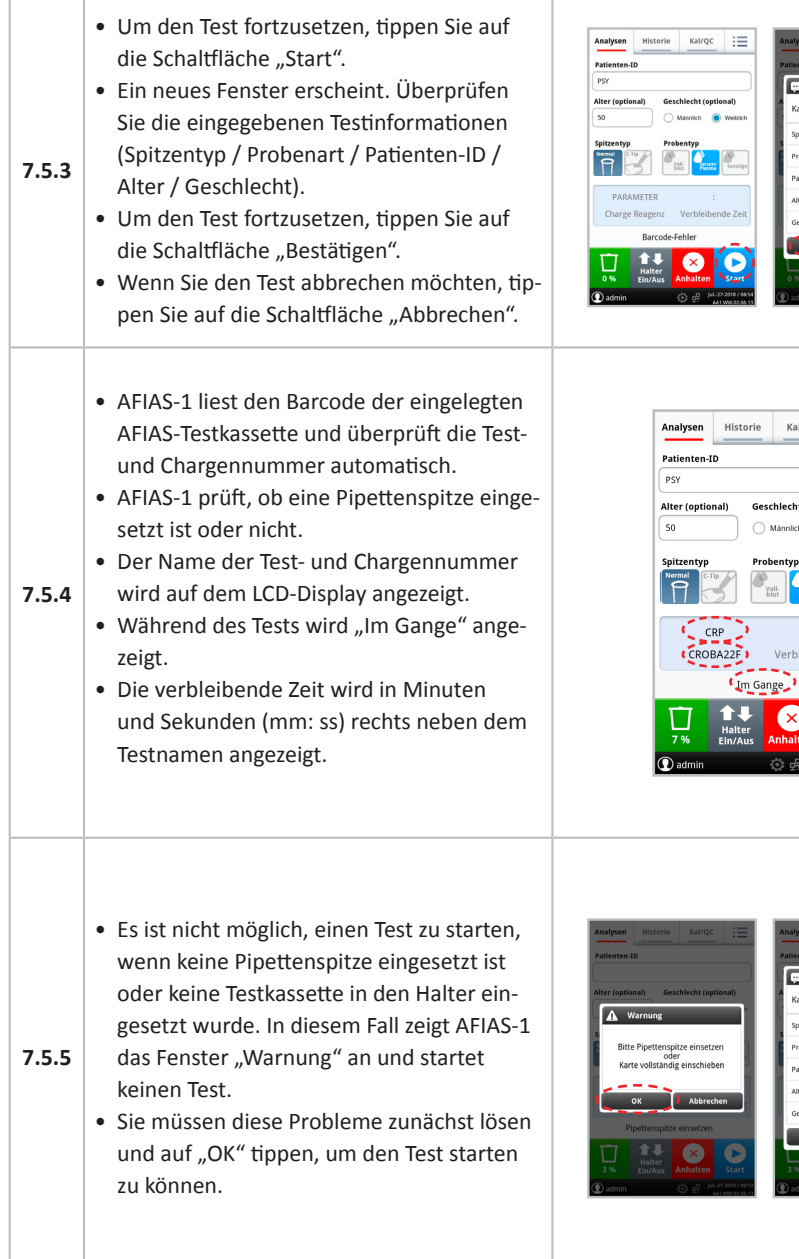

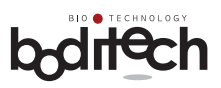

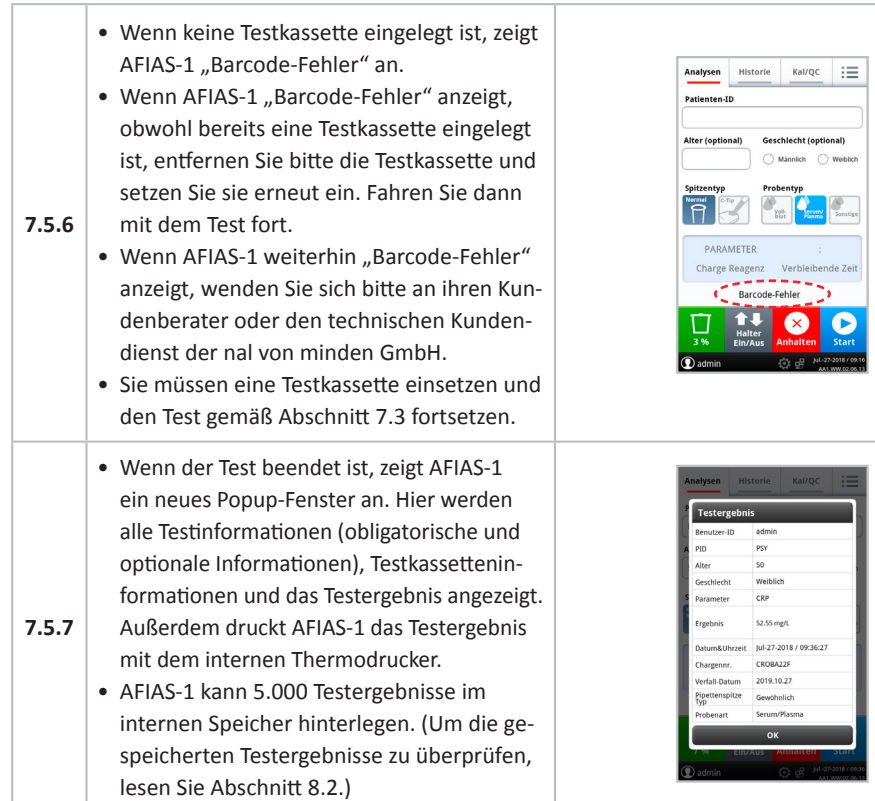

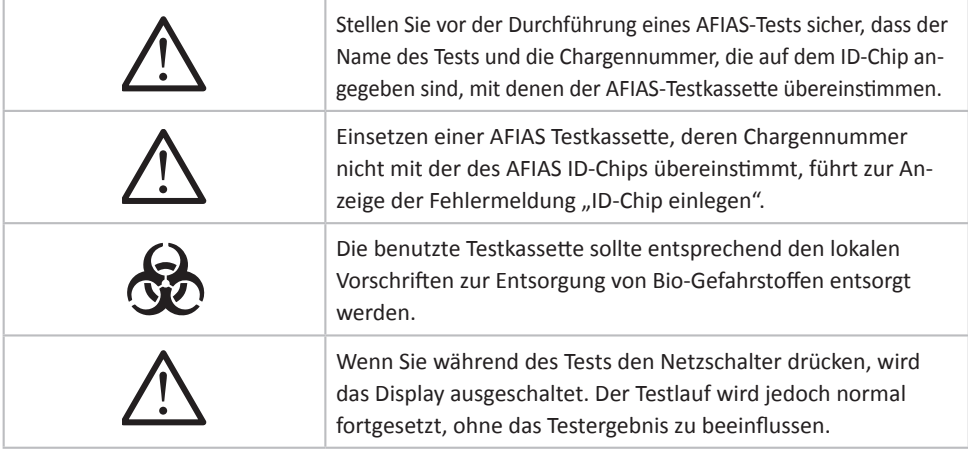

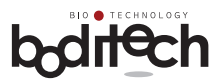

### **7.6Beenden der Arbeit mit AFIAS-1**

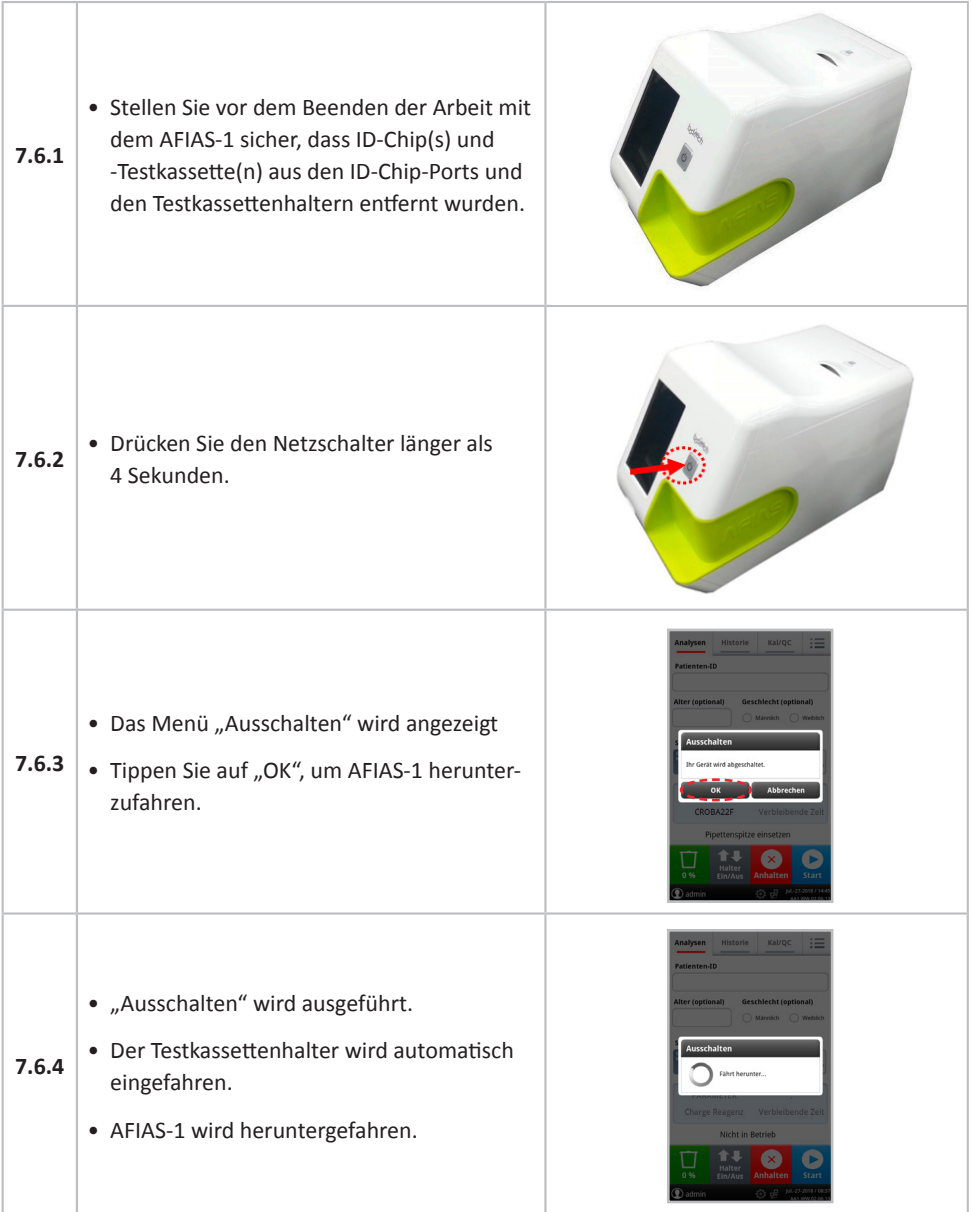

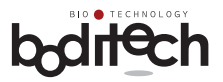

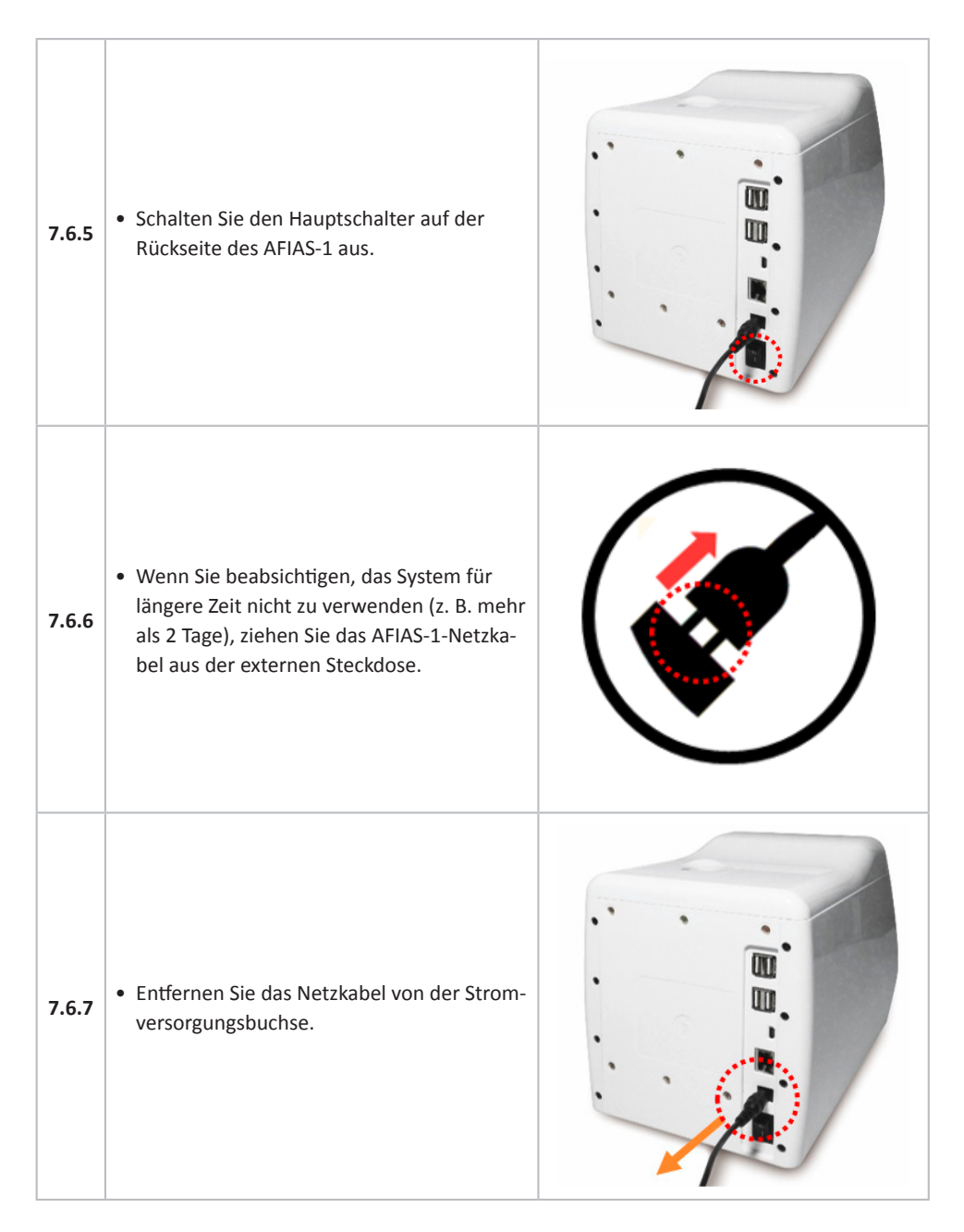

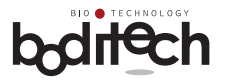

### **8. Zusatzfunktionen**

Zur Gewährleistung einer effizienten und zuverlässigen Leistung sowie zur korrekten Aufzeichnung und Protokollierung der Testergebnisse bietet AFIAS-1 folgende Zusatzfunktionen.

- 8.1 Kalibrierung, QC und Systemprüfung
- 8.2 Abrufen/Drucken gespeicherter Testergebnisse

### **8.1 Kalibrierung, QC und Systemprüfung**

- Systemprüfung
	- Um eine Systemprüfung durchzuführen, muss eine bestimmte Systemcheck-Kassette und einen Systemcheck-ID-Chip verwendet werden.
	- AFIAS-1 misst die Intensität der Fluoreszenz und überprüft, ob das gemessene Signal mit den voreingestellten Werten übereinstimmt.
	- AFIAS-1 wiederholt die Messung mehrmals, um eine stabile Leistung eines Fluoreszenzsystems bei der Überprüfung des Systems sicherzustellen.
- Die Systemprüfung wird benötigt/empfohlen wenn
	- AFIAS-1 erstmals eingerichtet wird.
	- AFIAS-1 an einem anderen Ort aufgestellt und erneut eingerichtet wird.
	- Fehlermeldungen ausgegeben wurden.
	- ein Testergebnis als anormal angesehen wird oder sich vom Referenzwert unterscheidet.
- Kalibrierung (nur vom Administrator durchführbar)
	- Um eine Kalibrierung durchzuführen, müssen spezielle Kalibratoren verwendet werden.
	- Die Kalibrierung sollte mit der entsprechenden AFIAS Testkassette durchgeführt werden.
	- Kalibratoren werden in 2 Levels geliefert. Die Konzentration dieser 2 Levels ist auf den entsprechenden AFIAS-Test abgestimmt.
	- Kalibratoren werden auf Anfrage geliefert.
- Die Kalibrierung wird empfohlen, wenn
	- ein Testergebnis als anormal angesehen wird oder sich vom Referenzwert unterscheidet.
- QC (Qualitätskontrolle)
	- Um eine QC durchzuführen, muss ein spezifisches Qualitätskontrollreagenz verwendet werden, das vom Hersteller auf Anfrage geliefert wird.
- Die QC wird benötigt, wenn
	- eine neue Testcharge verwendet werden soll.
	- ein Testergebnis als anormal angesehen wird oder sich vom Referenzwert unterscheidet.
	- ein Testergebnis nicht mit den Symptomen übereinstimmt.
	- das System erklärt oder erlernt wird.

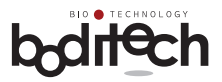

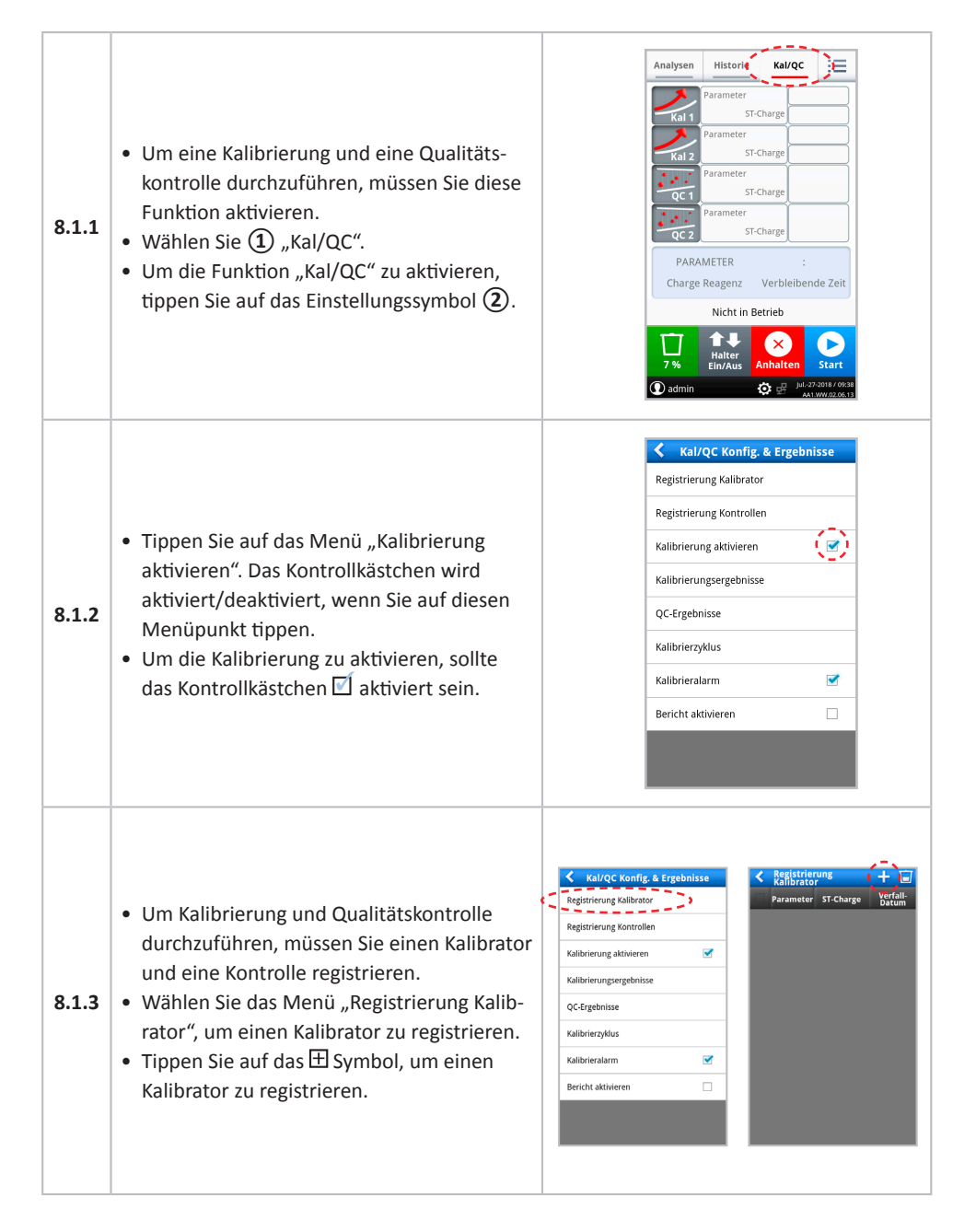

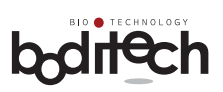

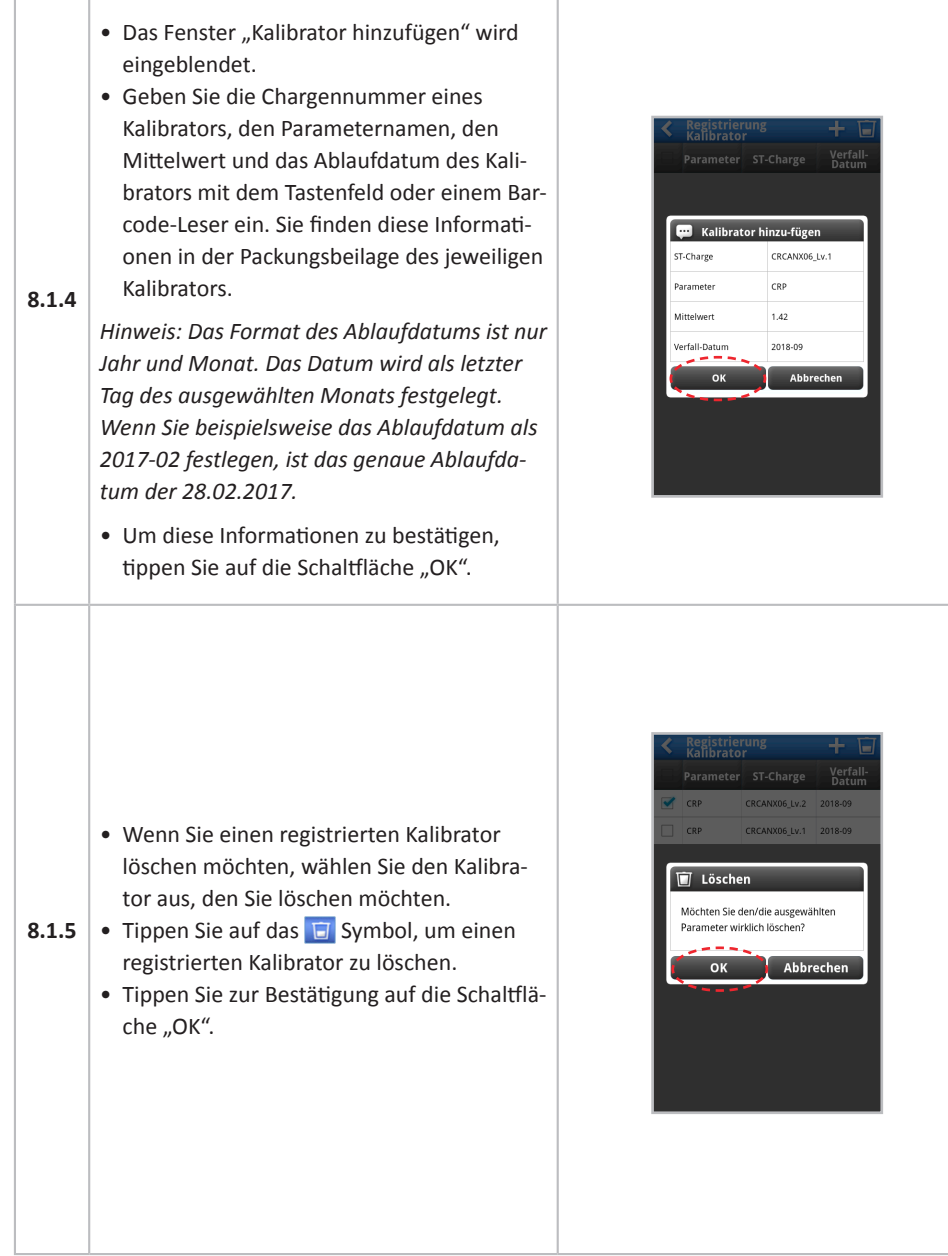

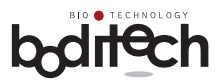

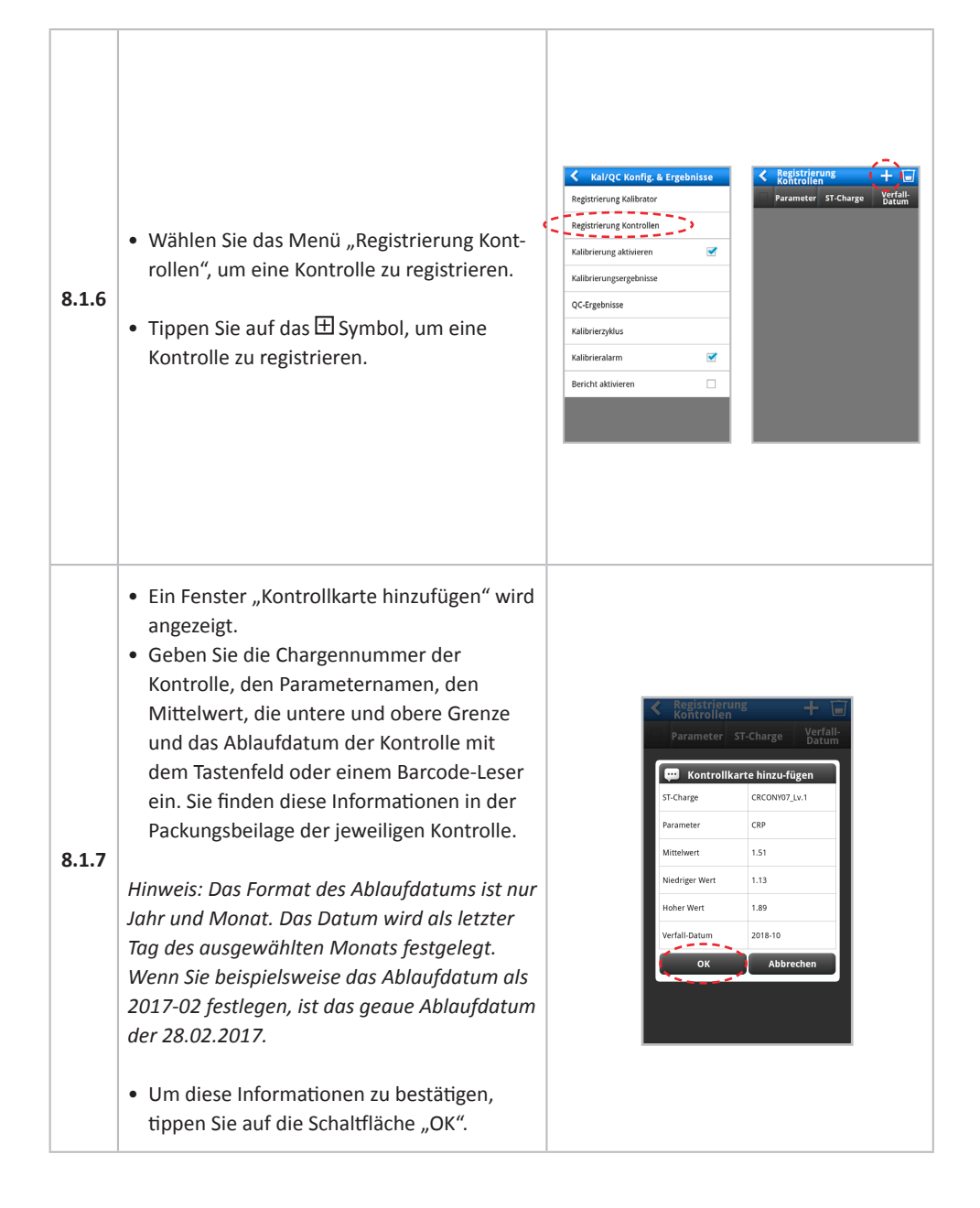

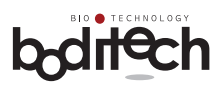

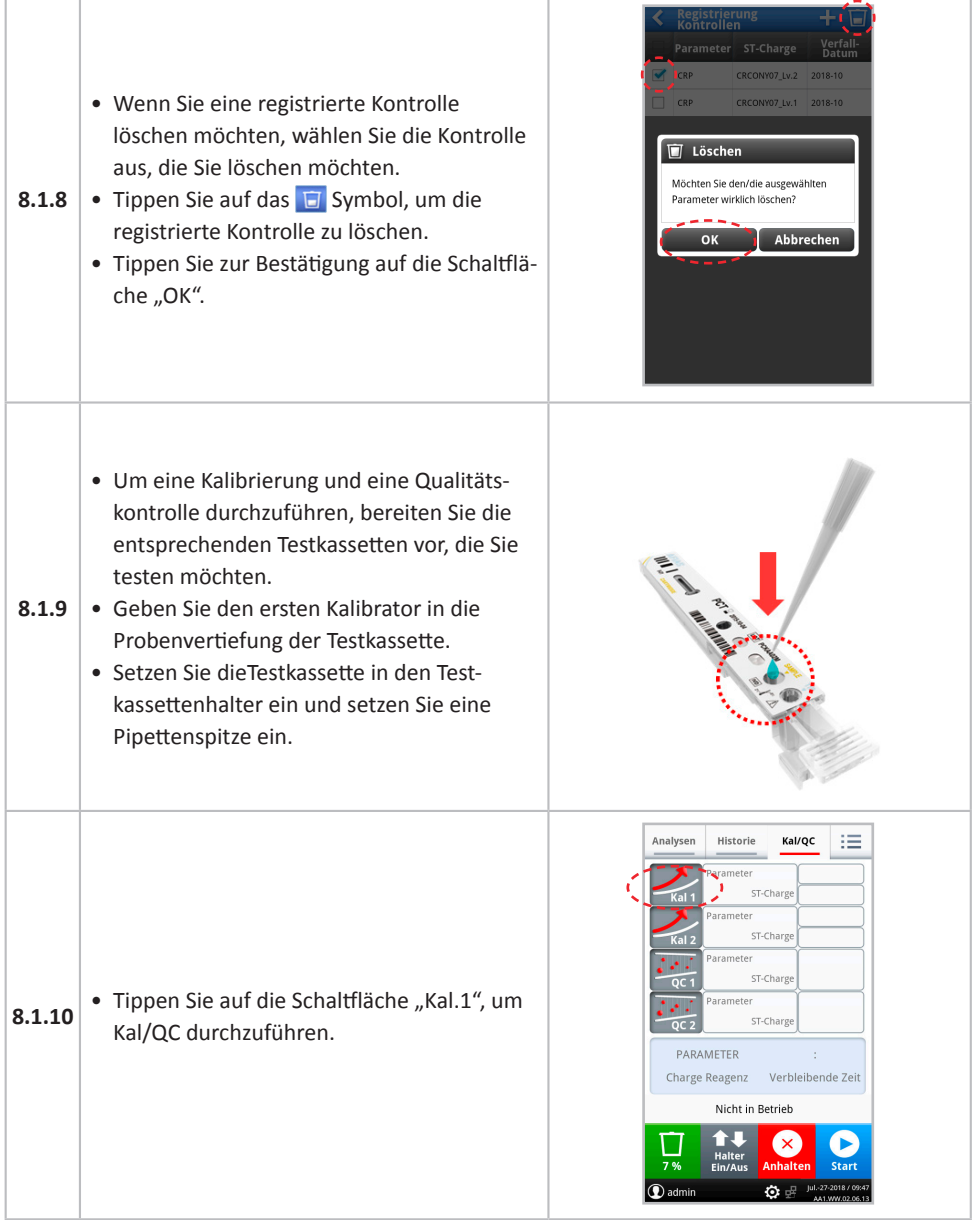

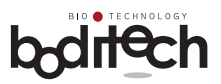

 $\overline{\phantom{a}}^{\text{KalQC}}$   $\overline{\phantom{a}}$ 

 $\overline{R}$ CRCANX06 Lv.2 7.

Analysen Historie

.<br>CRP CRCANX06 Lv.1  $\overline{R}$ 

Ξ.

Ξ. PARAMETER

 $\overline{(\mathbf{0})}$  as Kal/QC

QC-1 Information  $CRP$  $CRCONVO7_{\pm}|\omega,1$  $1.51\,$  $_{\rm 1.13}$  $1.89$ 2018-10 Zurück-<br>setzen Ab

Historie

Kal 1 CRP

 $\sqrt{a}$  2 CRP ИØ

 $QC1$ CRP

åź.

admin

PARAMETER

CRCANX06\_Lv.1

CRCANX06\_Lv.2

CRCONY07 Lv.1

CRCONY07\_Lv.2

Charge Reagenz Verbleibende Zeit Nicht in Betrieb  $\bullet$ 

(x

 $\circ$ 

Kal/QC 洼 Bereit

Bereit

Bereit

Bereit

Bereit

Bereit

**STICKS** 

ST-Charge

Charge Reagenz Verbleibende Zeit

◙ C

 $\bullet$ 

Nicht in Retrieb  $\begin{array}{c}\n\bullet \qquad \qquad \bullet \qquad \qquad \bullet \qquad \qquad \bullet \qquad \qquad \bullet \qquad \qquad \bullet \qquad \qquad \bullet \qquad \bullet \q$  $\Box$ 

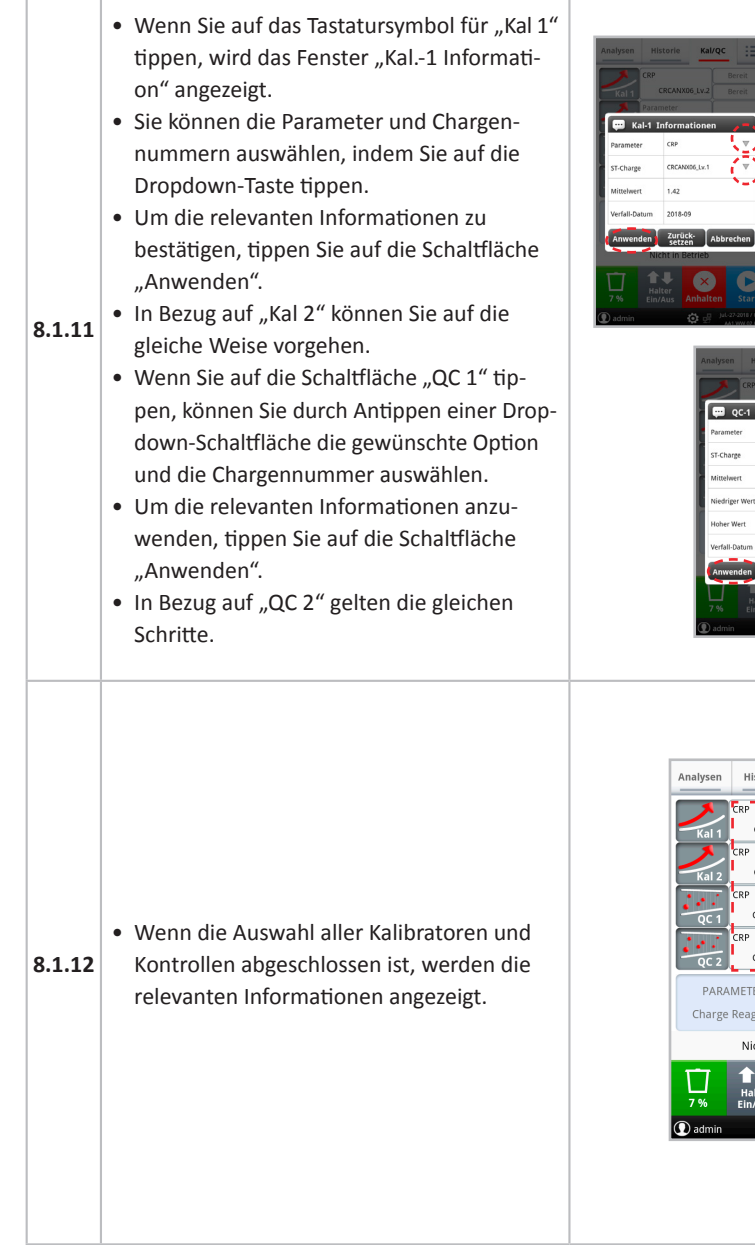

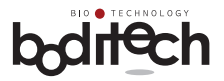

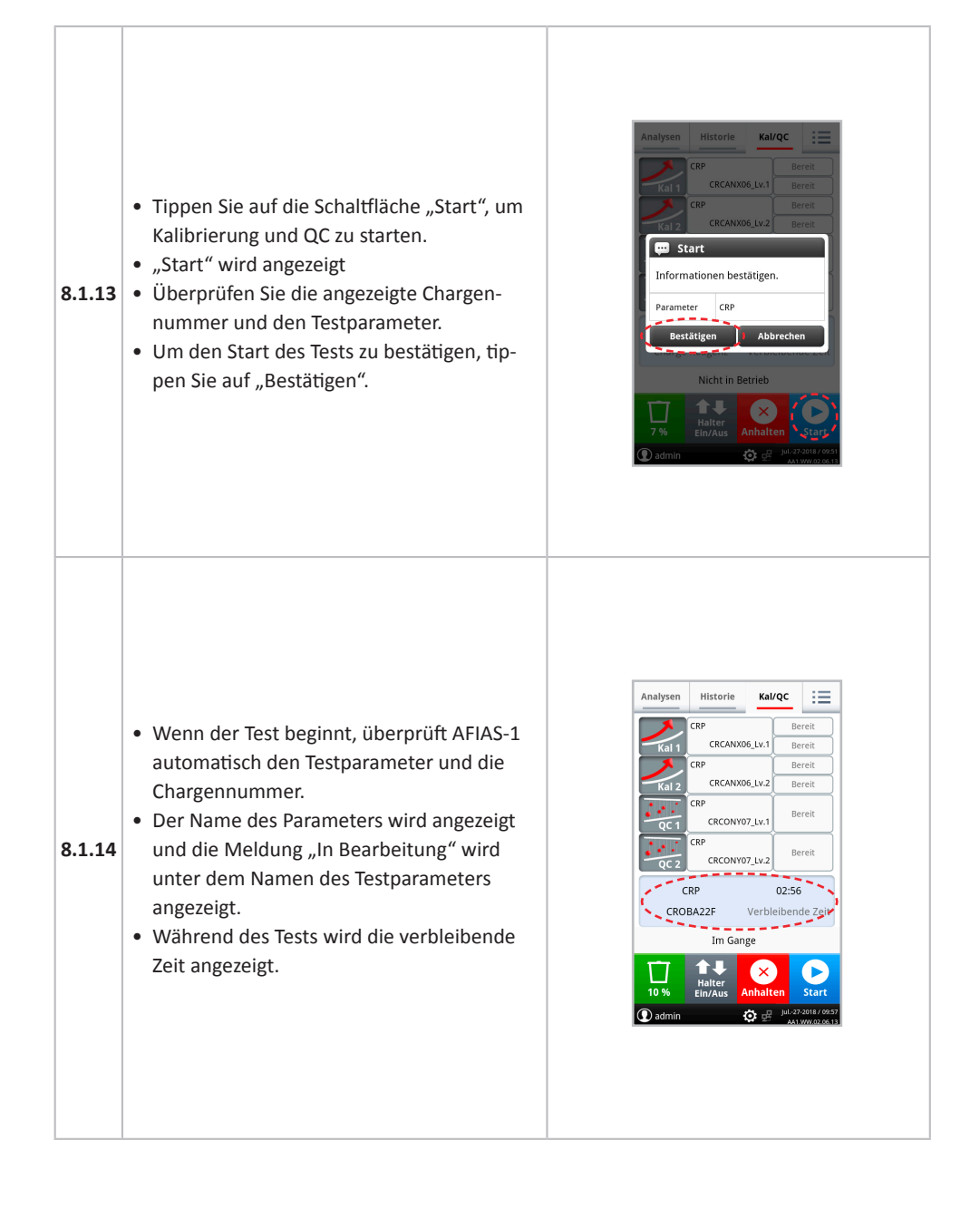

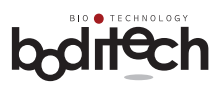

DATE: Jul -27-2018 / 10:17:48<br>INSTRUMENT S/N: FPRR019ML058

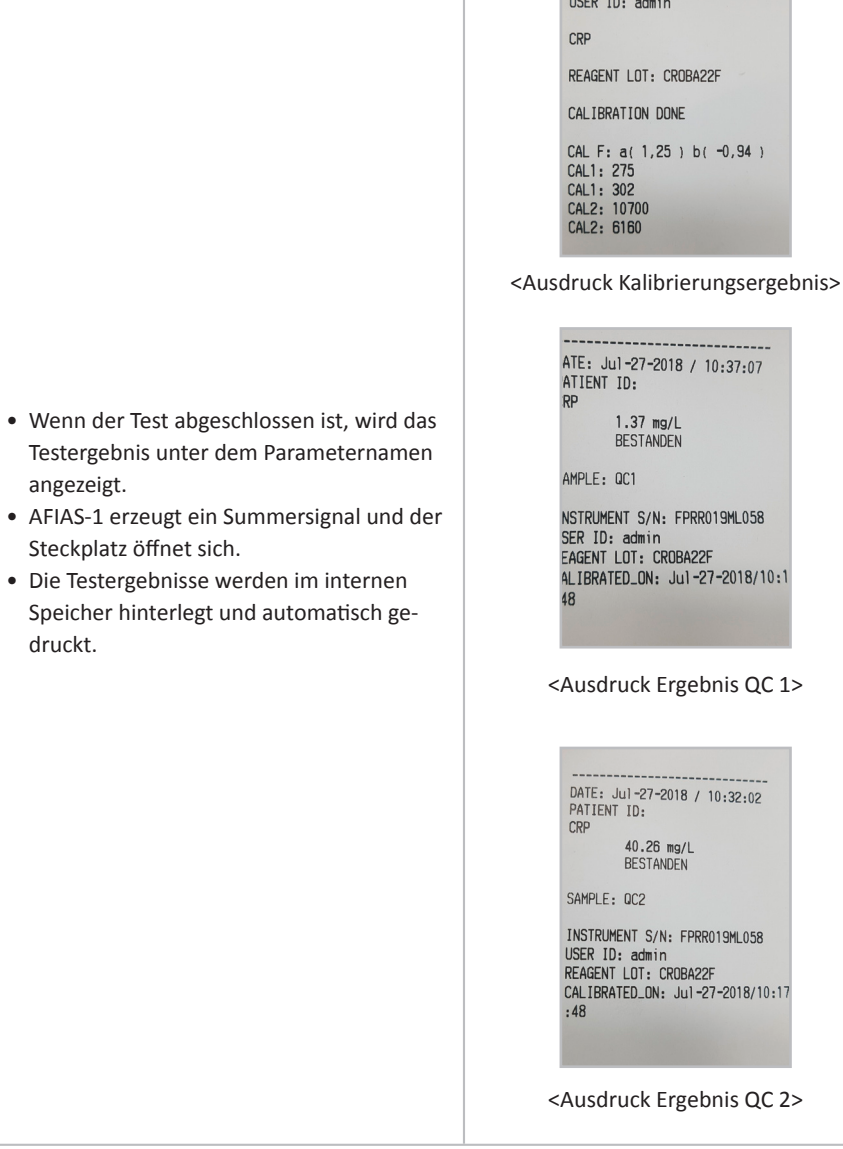

**8.1.15**

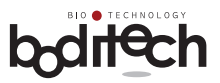

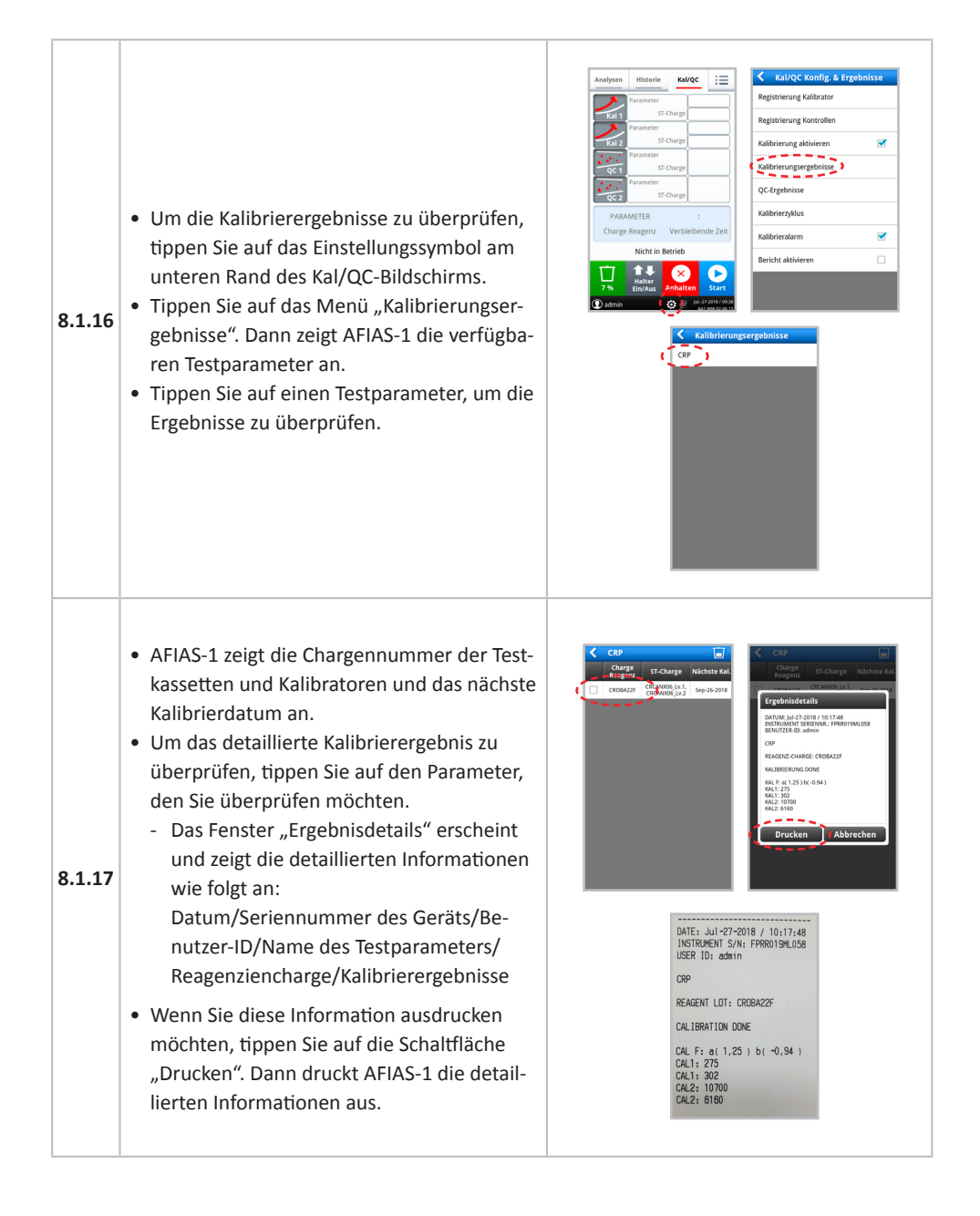

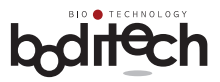

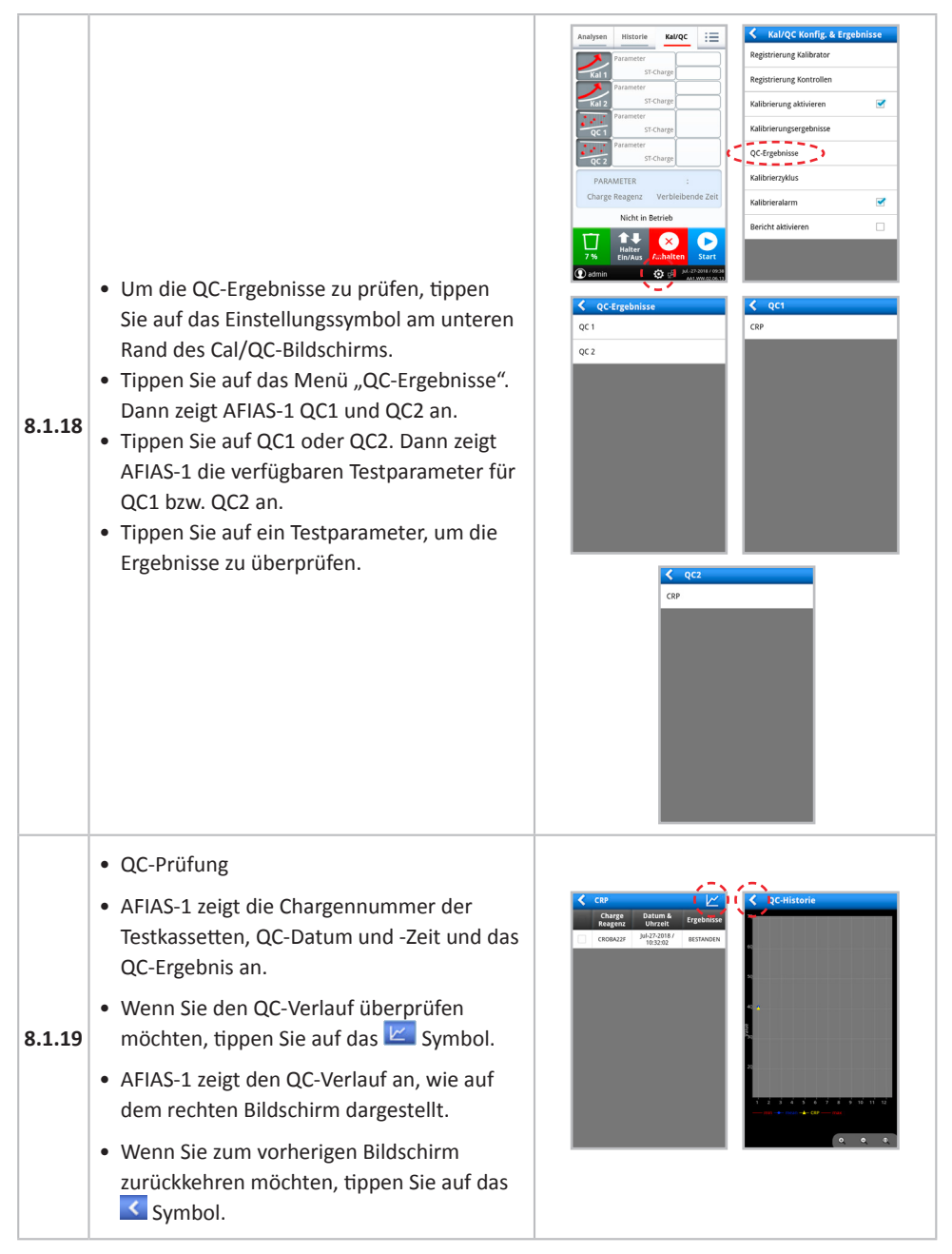

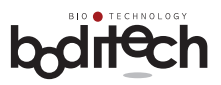

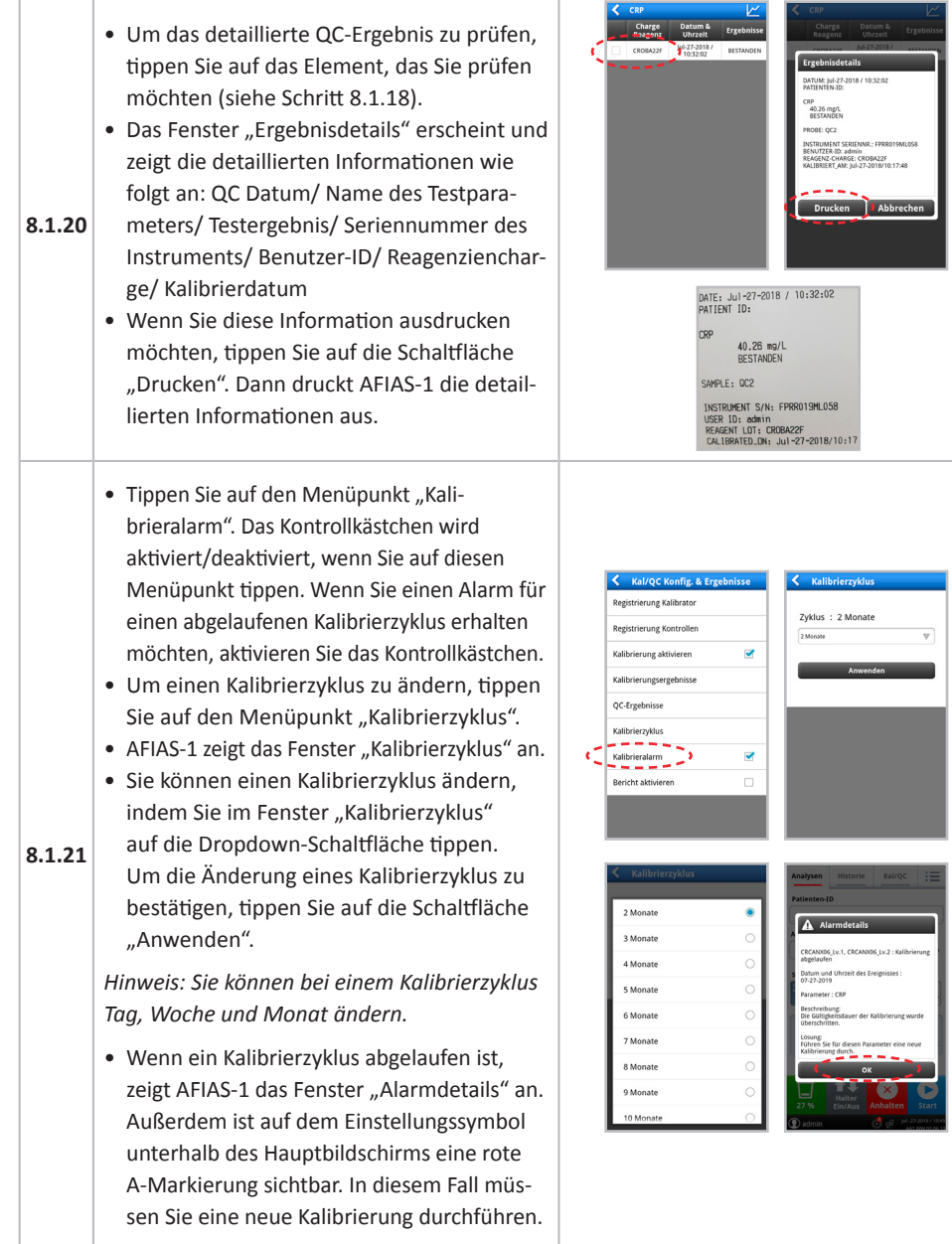

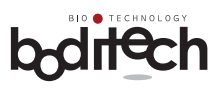

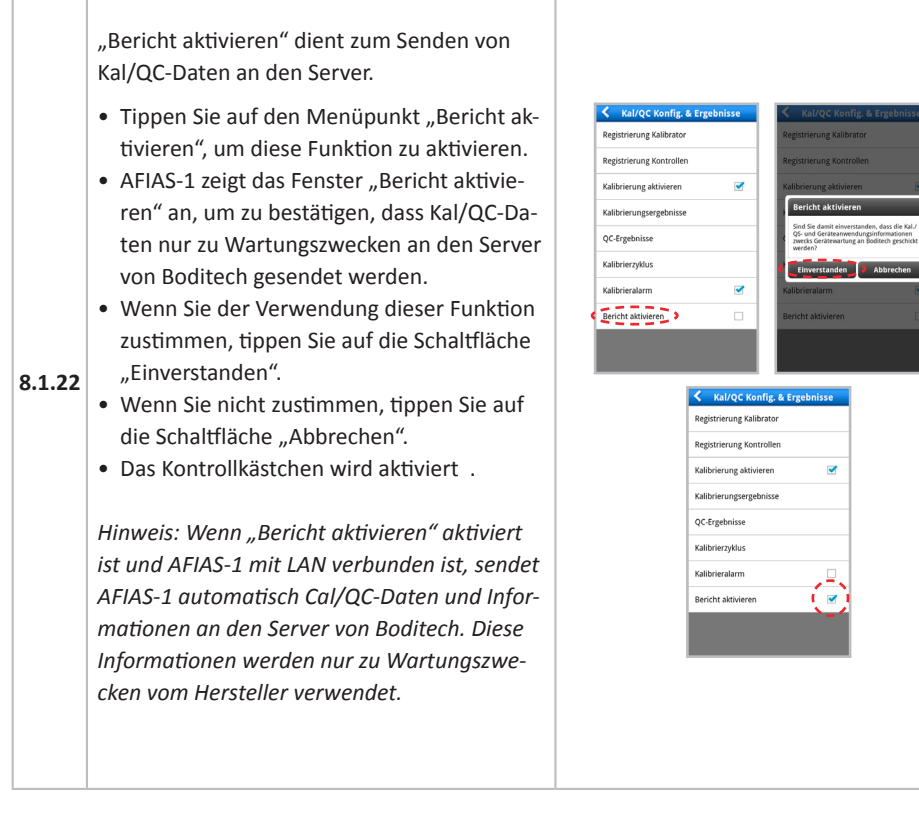

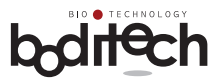

### **8.2 Abrufen/Drucken gespeicherter Testergebnisse**

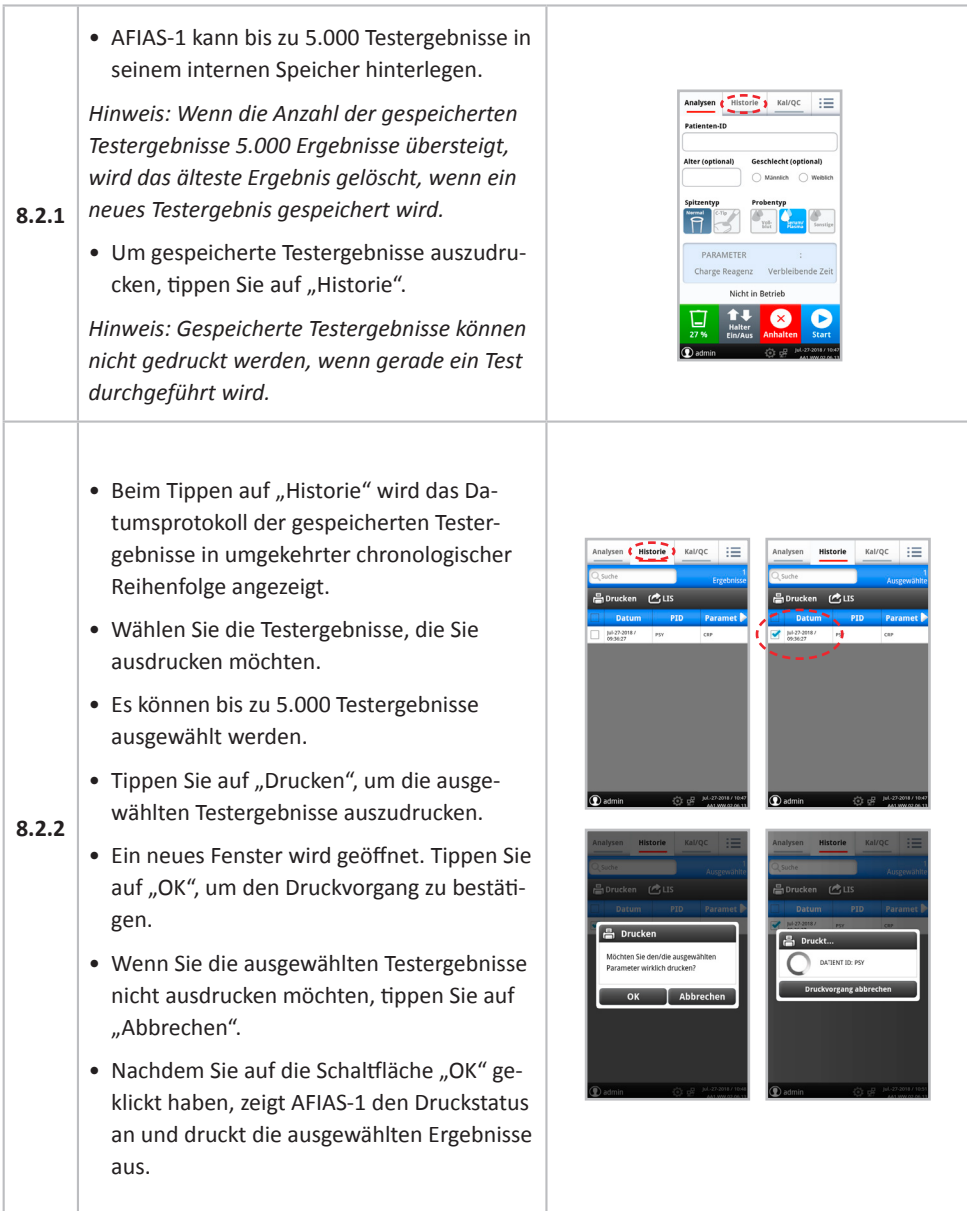

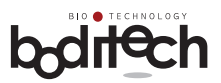

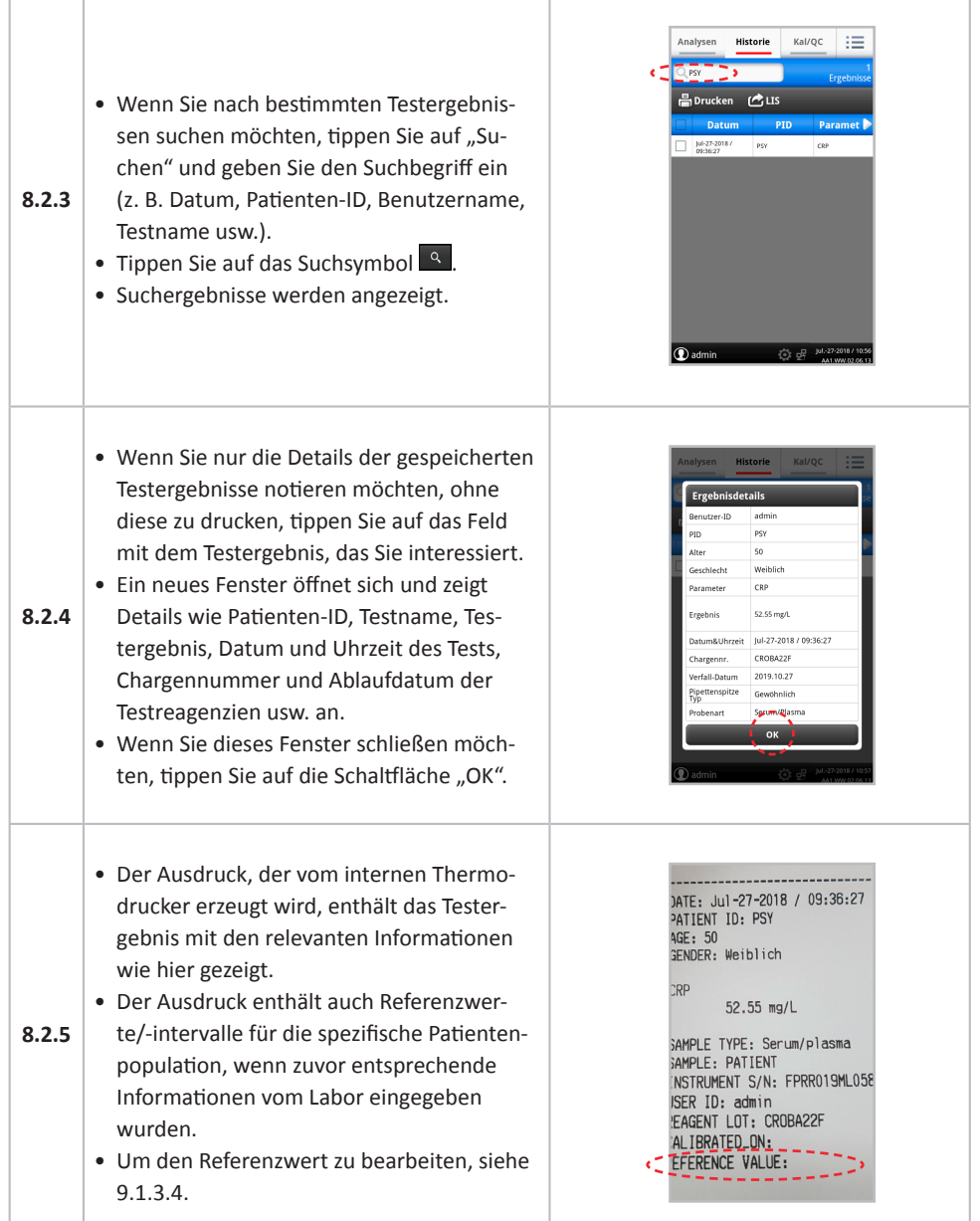

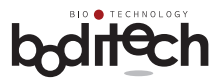

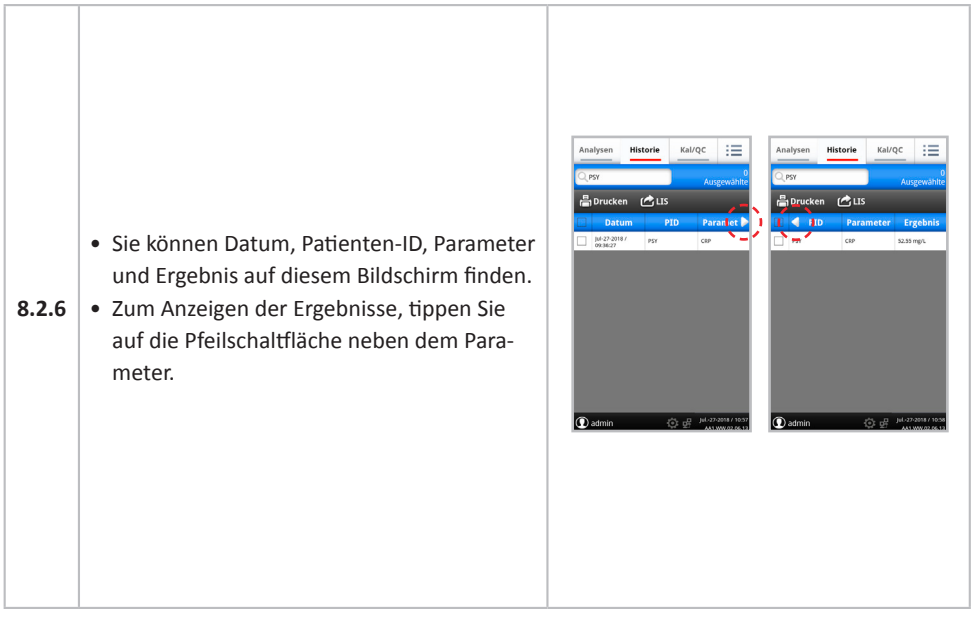

### **8.3 Halterposition**

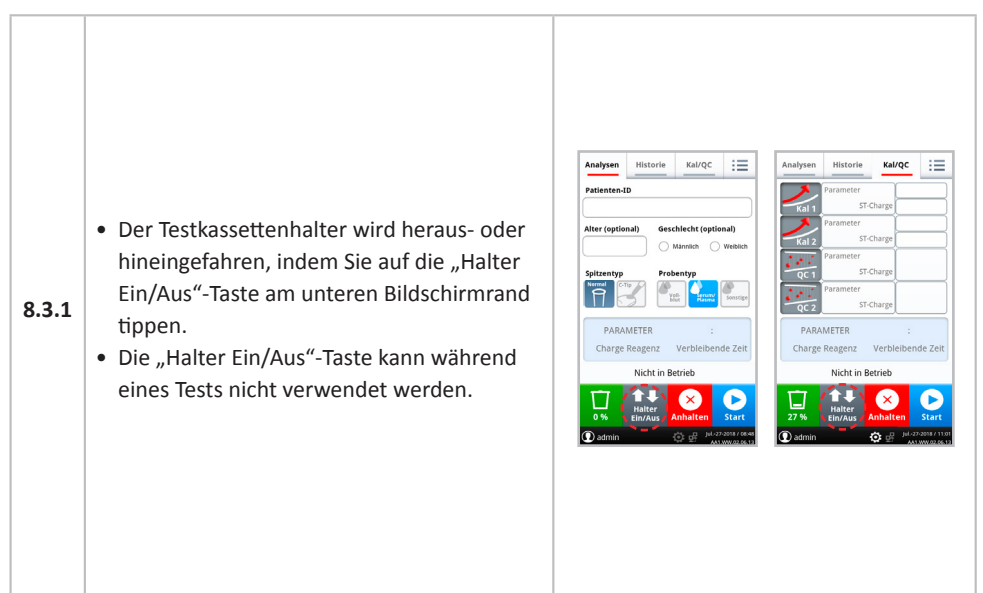

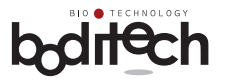

### **9. Konfiguration des AFIAS-1**

Folgende Einstellungen und/oder Parameter von AFIAS-1 können angepasst werden.

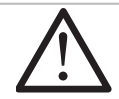

9.1 und 9.2 sind nur für den "Administrator" zugänglich.

### **9.1 Konfigurieren des Systembetriebs**

- 9.1.1 Datum, Uhrzeit, Datums- und Zeitformat
- 9.1.2 Sprache
- 9.1.3 Druckeroptionen
- 9.1.4 Testmenü
- 9.1.5 Geräteinformationen
- 9.1.6 Testzähler
- 9.1.7 Spitzen-/Probentyp einstellen
- 9.1.8 LIS-Konfiguration
- 9.1.9 Aktualisierung der Software über das Netzwerk
- **9.2 Benutzerverwaltung**
- **9.3 ID-Chip-Verwaltung**
- **9.4 Temperatur**

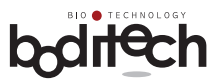

### **9.1 Konfigurieren des Systembetriebs**

### **9.1.1 Datum, Uhrzeit, Datums- und Zeitformat**

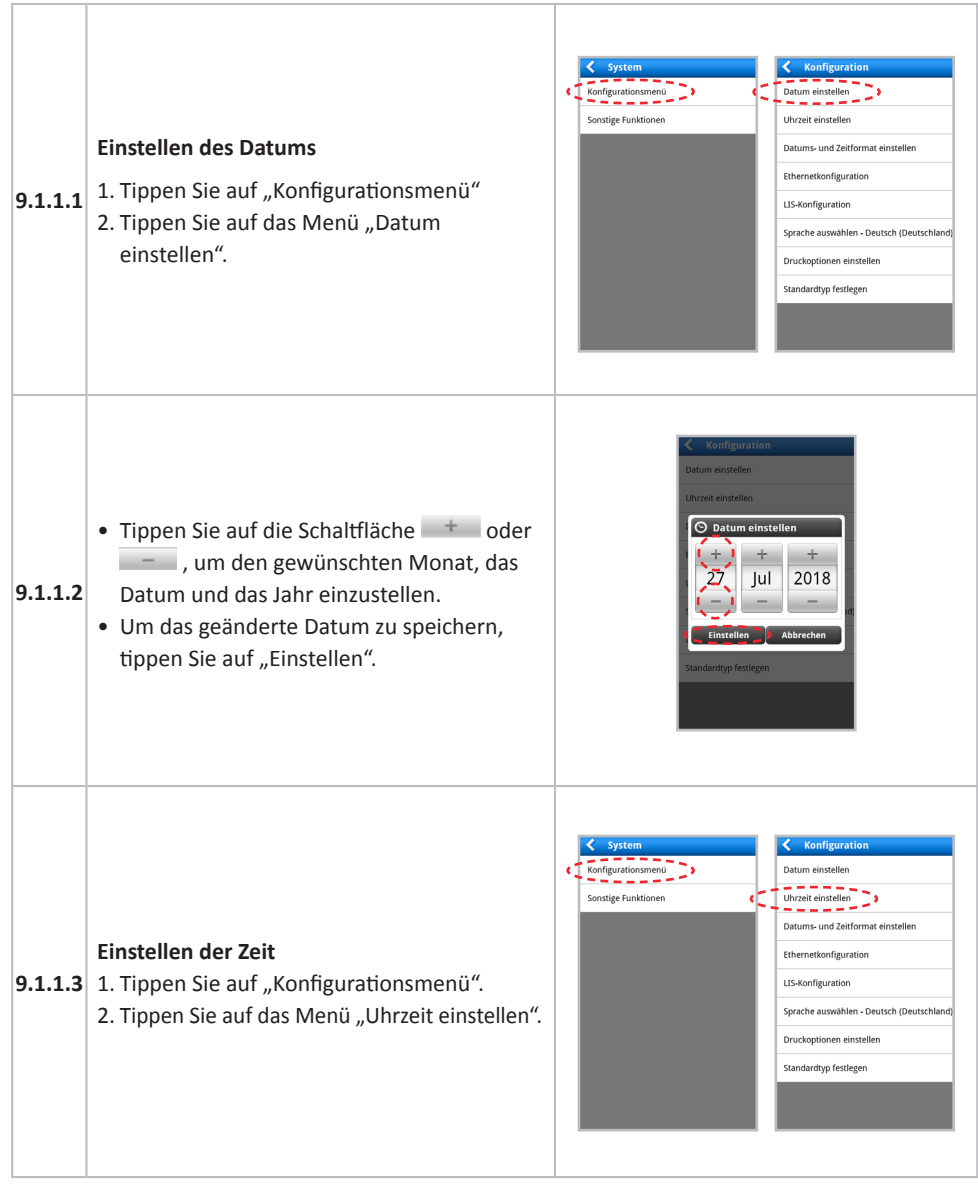

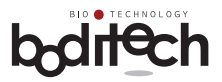

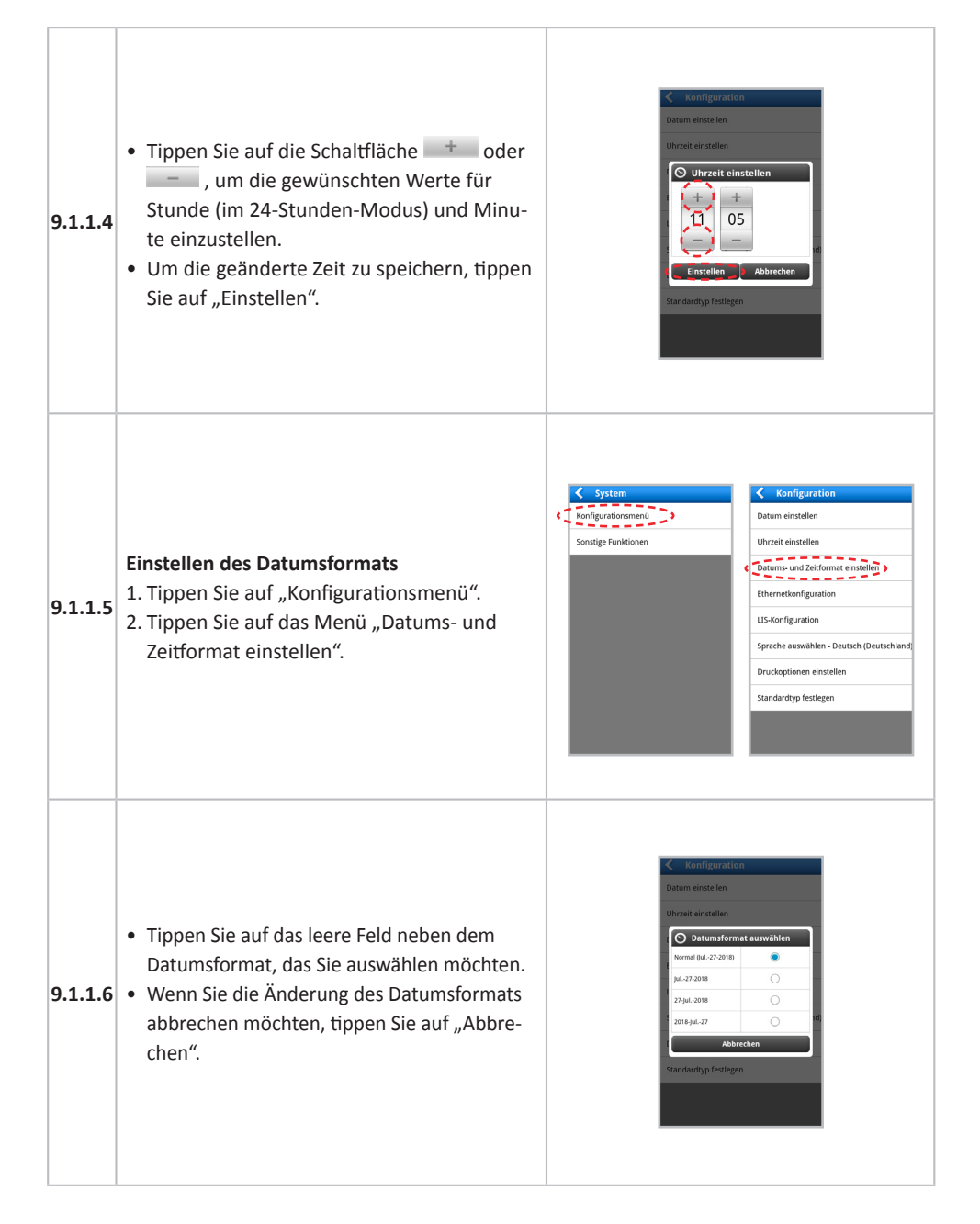

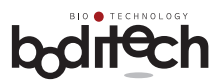

#### **9.1.2 Sprache**

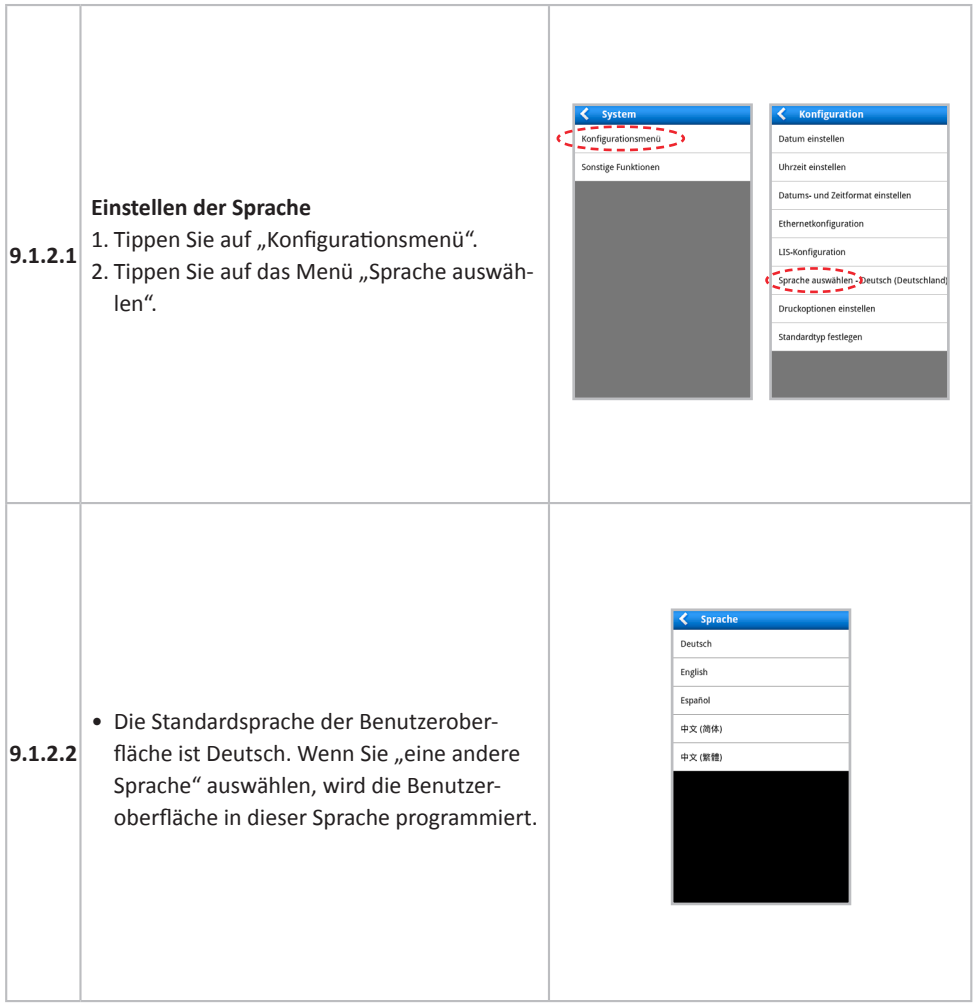

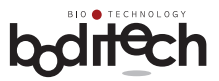

### **9.1.3 Druckeroptionen**

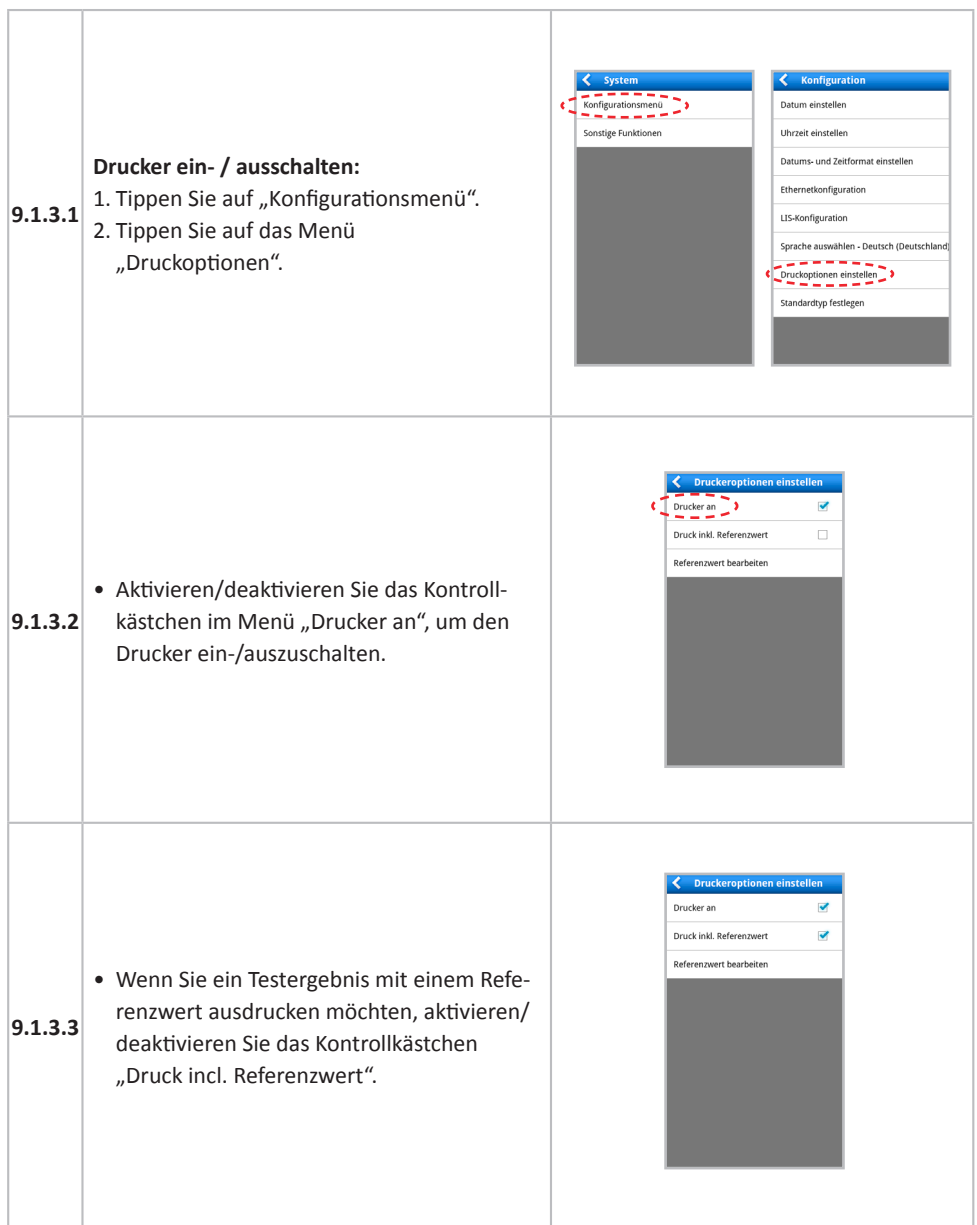

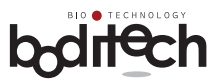

#### **Referenzwerte bearbeiten:**

- Wenn Sie "die Referenzwerte" bearbeiten möchten, tippen Sie auf das Menü "Referenzwert bearbeiten".
- **9.1.3.4** • Wenn Sie auf einen leeren Bereich neben dem Parameter tippen, zeigt AFIAS-1 ein Bearbeitungsfenster für eine/n Referenzwert/-einheit an.

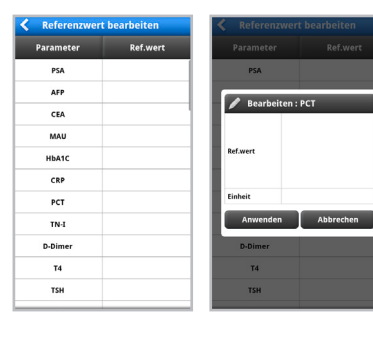

#### **9.1.4 Testmenü**

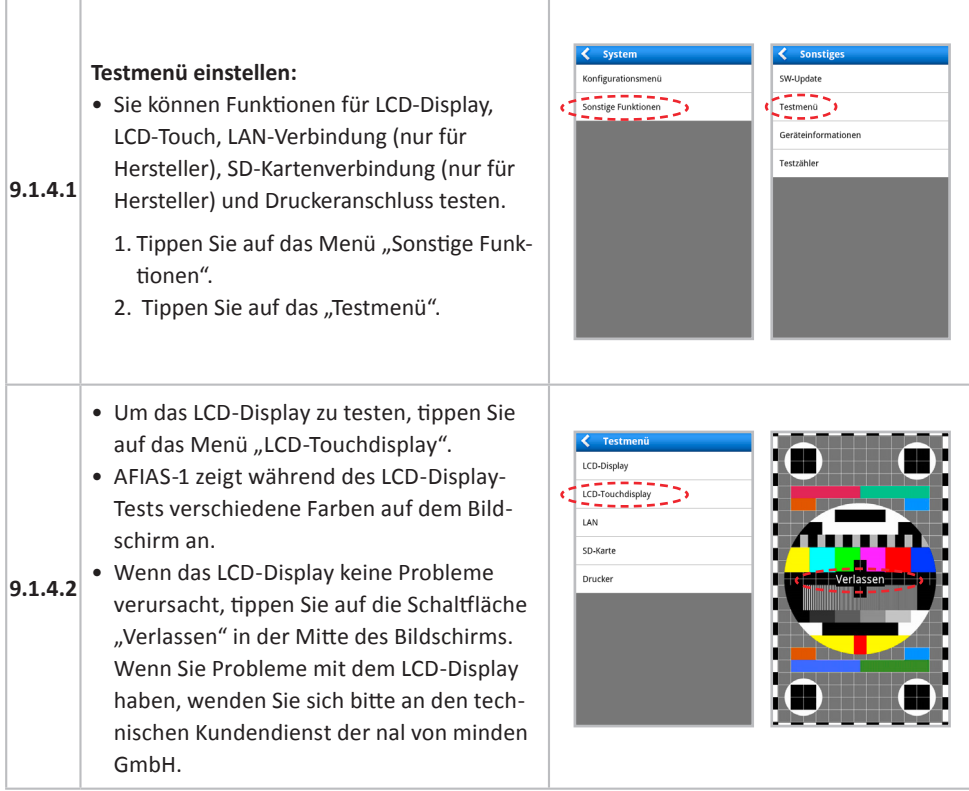

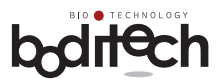

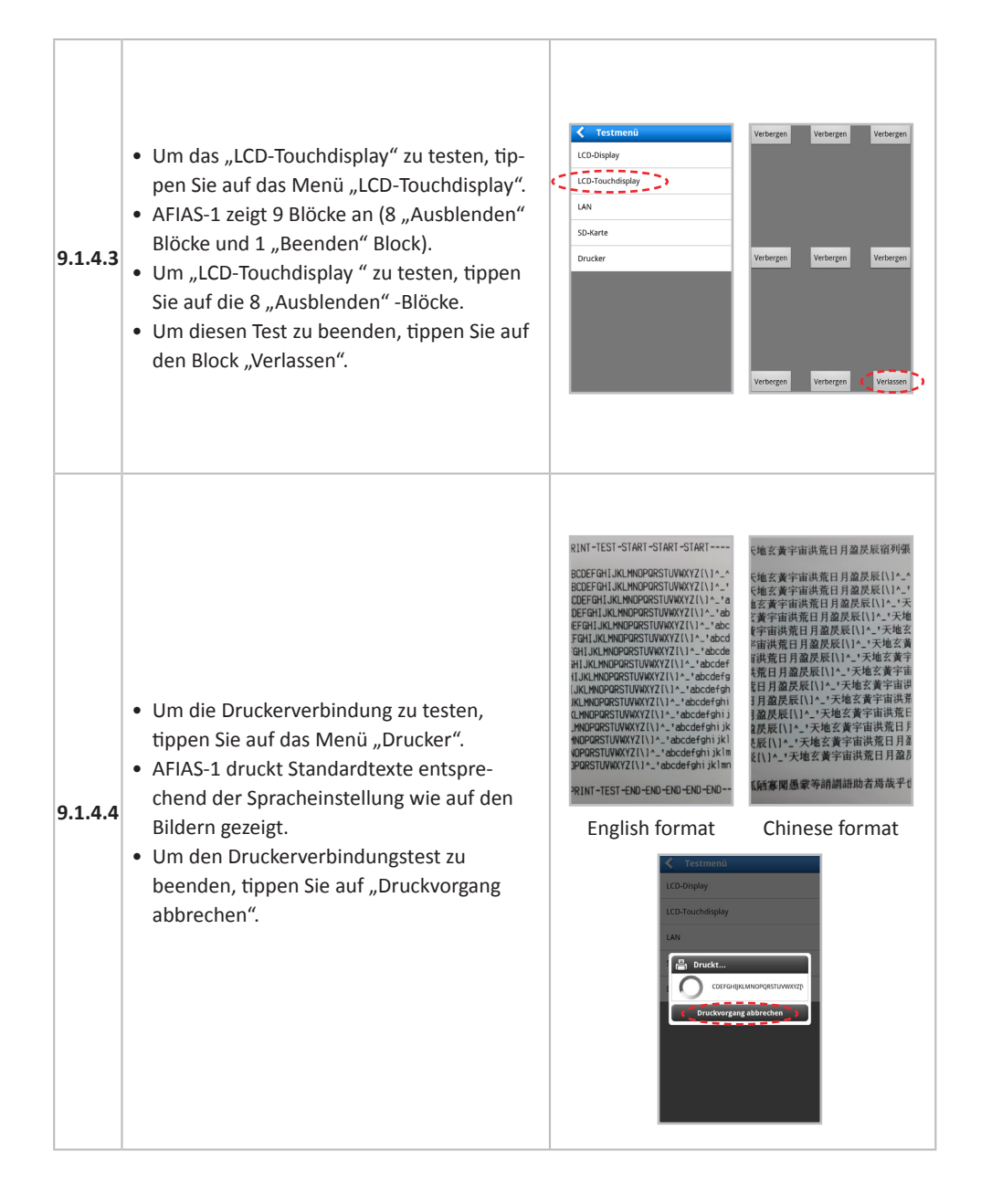

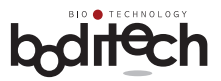

Geräteinformatio

arationsment<br>Funktionen

#### **9.1.5 Geräteinformationen**

#### **Geräteinformationen" prüfen:**

- 1. Tippen Sie auf das Menü "Sonstige Funktionen".
- 2. Tippen Sie auf das Menü "Geräteinformationen".
- 3. Folgende Informationen zum
- **9.1.5** System werden angezeigt:
	- Produktionsdatum
	- Produktions-ID
	- Android Version
	- Kernel Version
	- Anwendungsversion
	- Firmware Version

#### **9.1.6 Testzähler**

### **9.1.6 Einstellen des Testzählers:** Mit dieser Funktion können Sie die kumulative Anzahl der in AFIAS-1 durchgeführten Tests überprüfen. Sie können die folgenden Arten von Zählungen sehen: C1: Gesamtzahl der seit der ersten Verwendung durchgeführten Tests C2: Gesamtzahl der Tests, die nach der letzten Reparatur oder Wartung des Systems durchgeführt wurden 1. Tippen Sie auf das Menü "Testzähler". 2. Um C1 und C2 zu prüfen, tippen Sie auf das Menü "Zurücksetzen". **Wenn Sie C2 zurücksetzen möchten, tippen Sie auf die Schaltfläche "Zurücksetzen".**

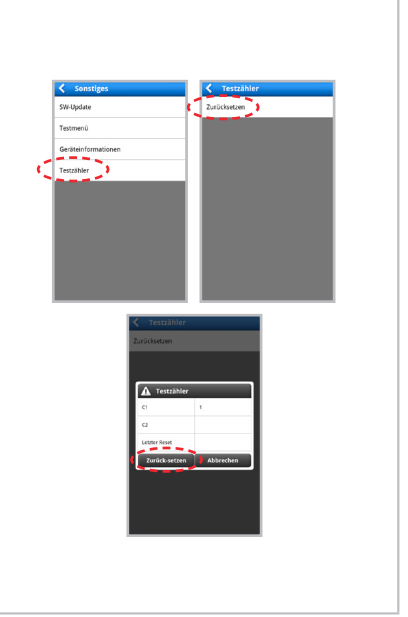

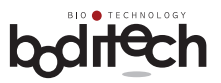

#### **9.1.7 Spitzen-/Probentyp einstellen**

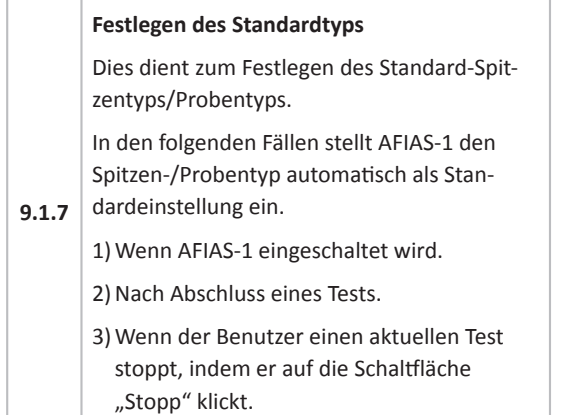

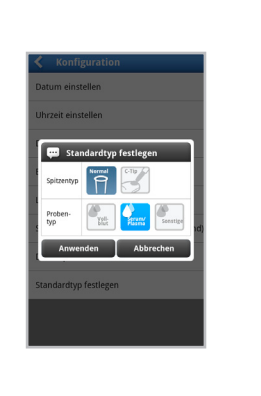

#### **9.1.8 LIS-Konfiguration**

Zum Senden von Testergebnissen von AFIAS-1 an den LIS-Server über das lokale Netzwerk oder RS232C.

- 1. Tippen Sie auf "Konfigurationsmenü".
- 2. Tippen Sie auf das Menü "LIS-Konfiguration".
- 3. Um Testergebnisse nach Abschluss der Tests per LIS zu senden, wählen Sie im Element "Abschicken" die Option "An". Im umgekehrten Fall wählen Sie "Aus".
- 4. Wählen Sie ein gewünschtes Datenformat.
- **9.1.8** 5. Wählen Sie eine Schnittstelle, die Sie verwenden möchten.

*Hinweis: Wenn "Netzwerk" ausgewählt ist, ist nur das HL7-Protokoll verfügbar. Das Protokollelement wird automatisch in "HL7" geändert. Das Serverfeld ist nur verfügbar, wenn "Netzwerk" ausgewählt ist. Sie können eine Server-IP oder einen PORT in das Serverfeld eingeben.*

Um die Einstellung zu übernehmen, tippen Sie auf die Schaltfläche "Speichern".

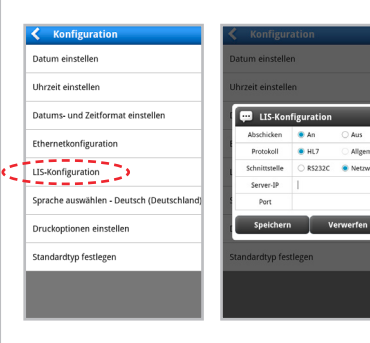

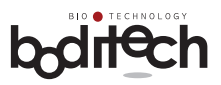

#### **9.1.9 Aktualisierung der Software über das Netzwerk**

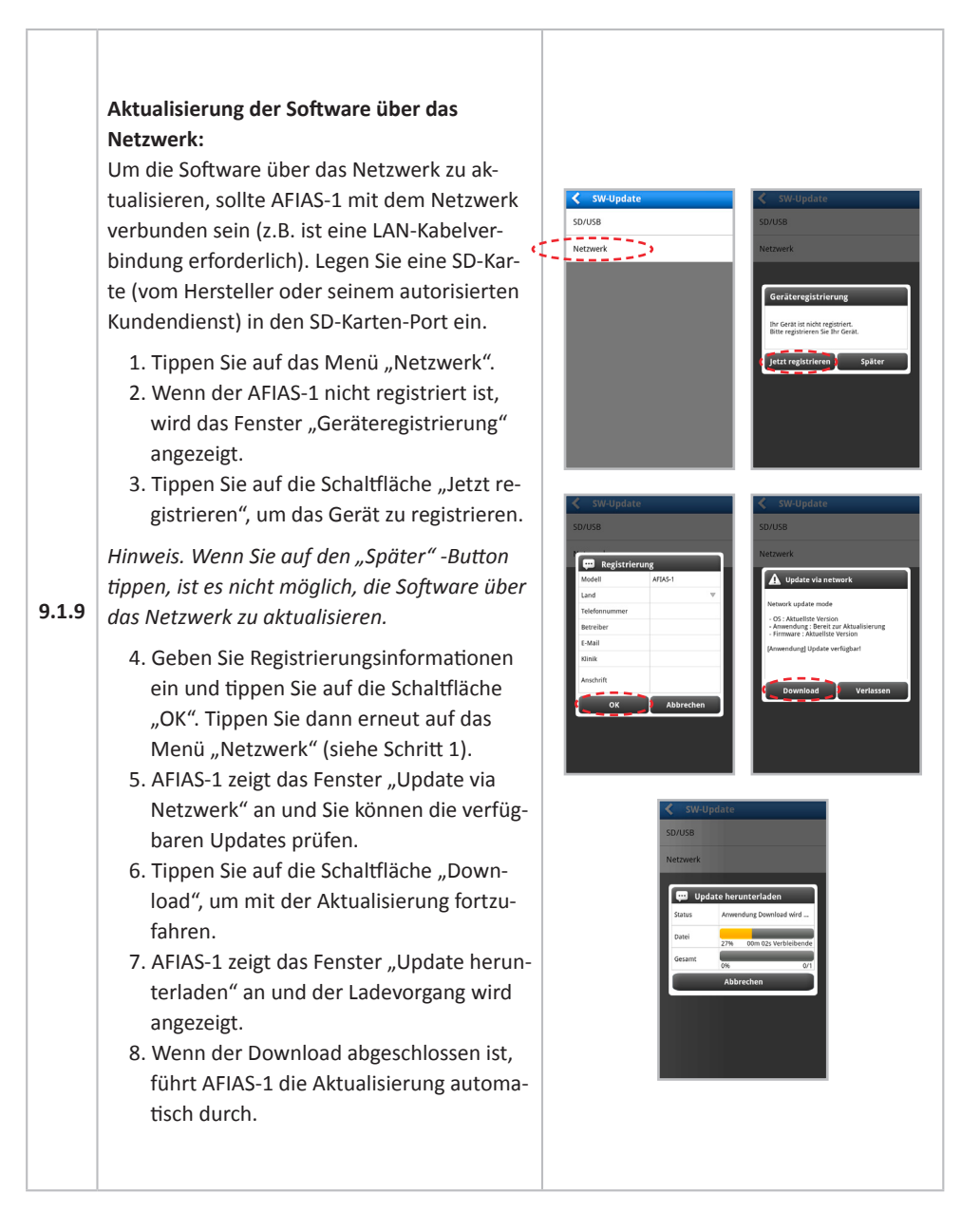

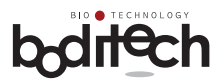

### **9.2 Benutzerverwaltung**

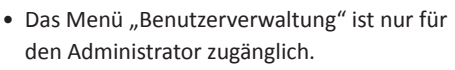

- Diese Funktion sollte zum Hinzufügen eines neuen Benutzers oder zum Löschen eines vorhandenen/registrierten Benutzers verwendet werden.
- Der Administrator kann bis zu 100 Benutzer registrieren/hinzufügen.
	- 1. Tippen Sie auf das Menü "Benutzerverwaltung".

*(Wenn ein registrierter Benutzer (xxxx) außer dem "Administrator" versucht, auf das Menü "Benutzerverwaltung" zuzugreifen, zeigt AFIAS-1 die Warnmeldung "Zugriff verweigert für xxxx" an.)*

2. Tippen Sie auf das "+" Symbol, um einen Benutzer hinzuzufügen.

**9.2.1**

- 3. Geben Sie den Benutzernamen und ein Passwort ein.
- 4. Bestätigen/wiederholen Sie das Passwort.

*Benutzername und Passwort sollten jeweils mindestens 4 Zeichen umfassen.*

- 5. Tippen Sie auf "OK", um den Benutzer mit dem obigen Benutzernamen und Passwort hinzuzufügen.
- 6. Tippen Sie auf "Abbrechen", wenn Sie nicht fortfahren möchten.

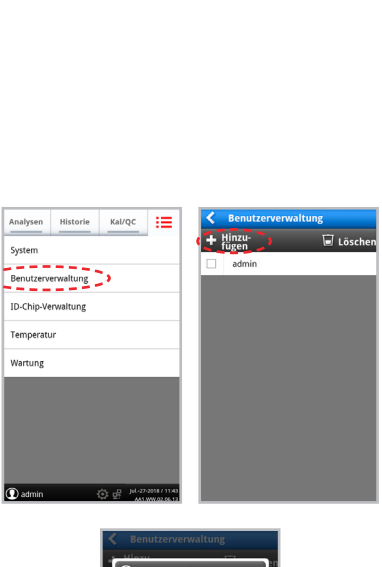

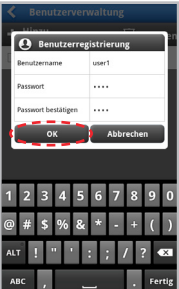

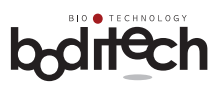

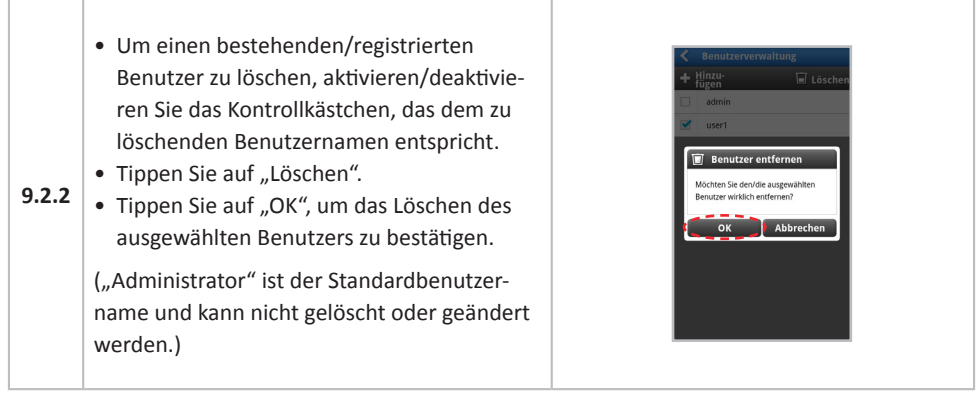

### **9.3 ID-Chip-Verwaltung**

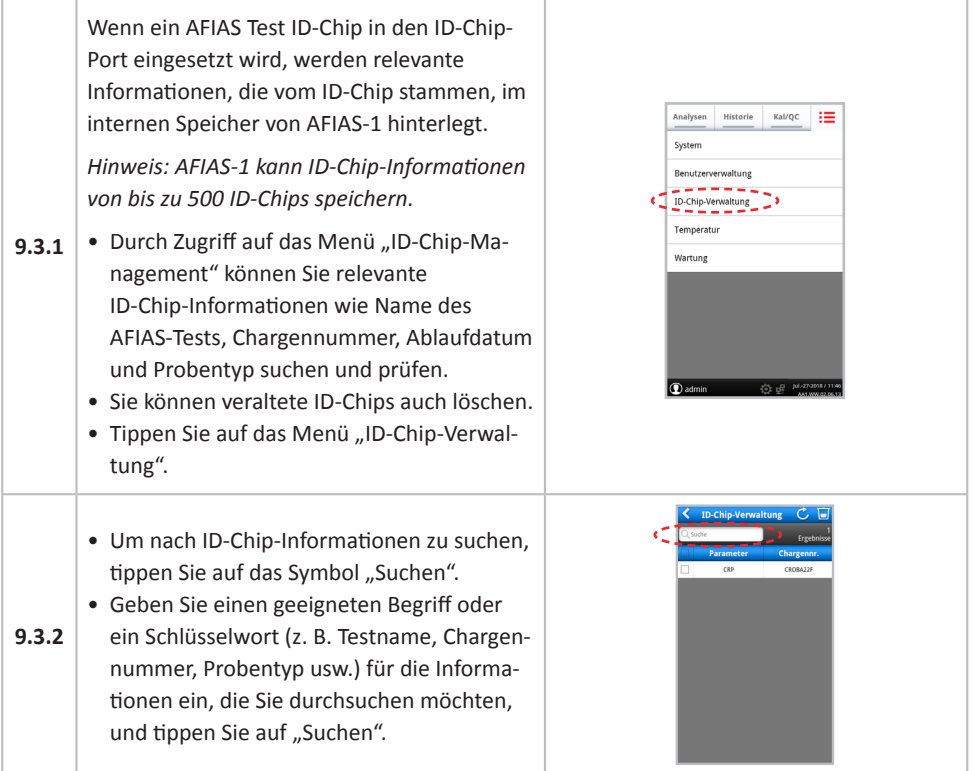

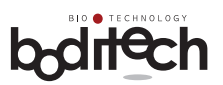

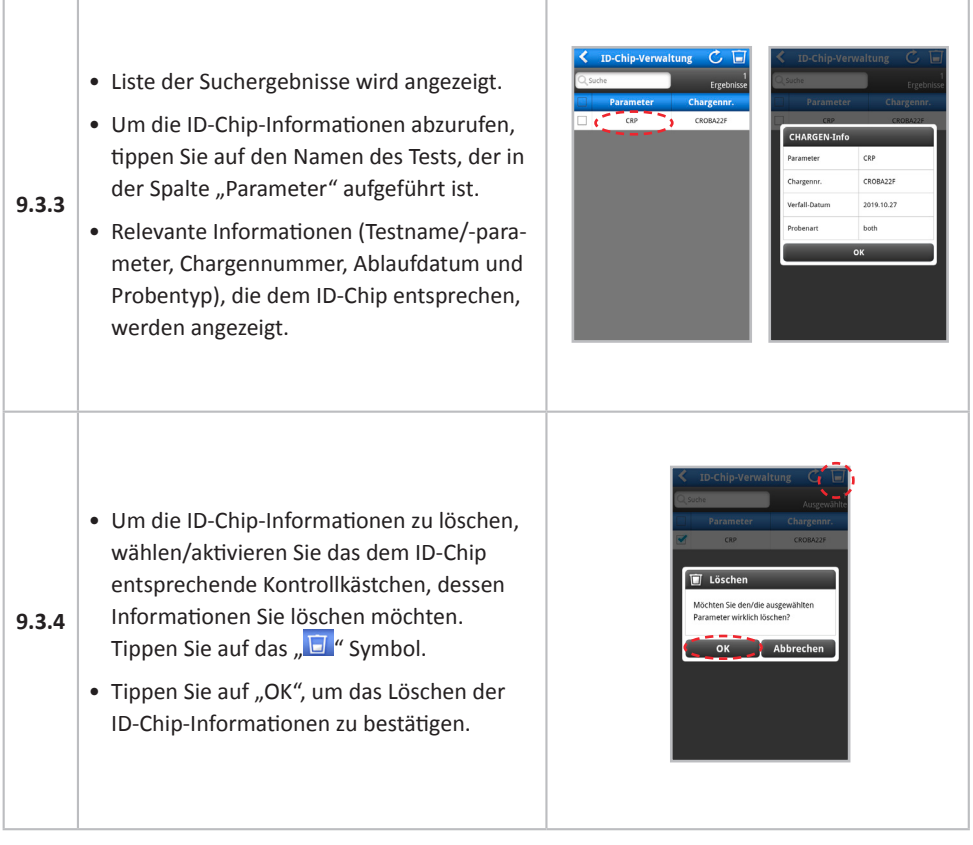

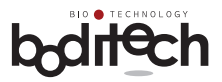

### **9.4 Temperatur**

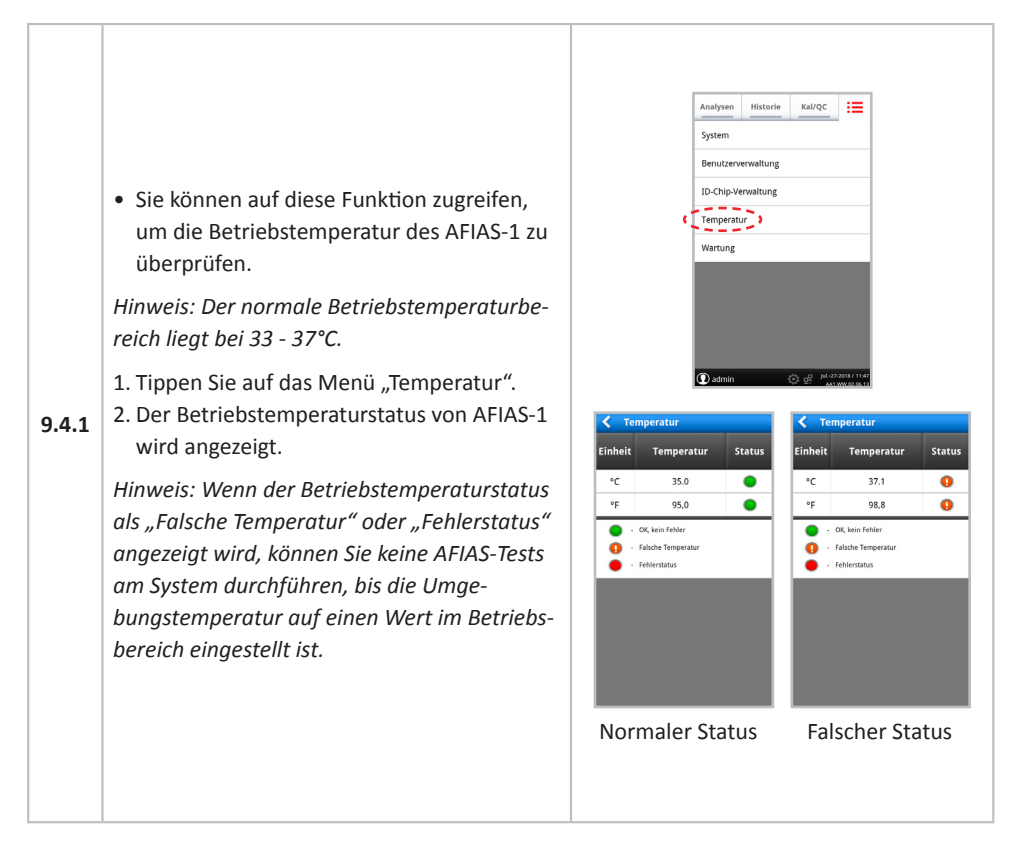

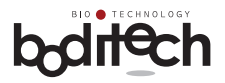

### **10. Instandhaltung, Wartung und Entsorgung**

### **10.1 Instandhaltung**

Für AFIAS-1 ist keine andere Instandhaltung erforderlich als:

- Einlegen von Papier in den internen Thermodrucker
- Entleeren des "Abfallbehälters" und Zurücksetzen des "Abfallspitzenzählers"
- Gelegentliche Reinigung der Testkassettenhalter und des Gehäuses
- Rohdatensicherung für Wartungs- oder Servicezwecke

#### **Papier in den Thermodrucker einlegen:**

• Heben Sie die Druckerabdeckung an.

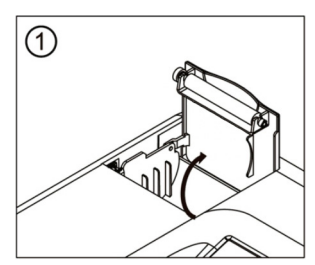

- Entfernen Sie das restliche Papier, falls vorhanden.
- Legen Sie eine neue Papierrolle mit passender Größe in den dafür vorgesehenen Schlitz ein.

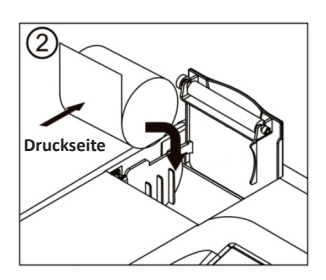

• Überstehendes Papier abreißen.

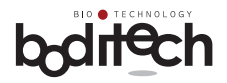

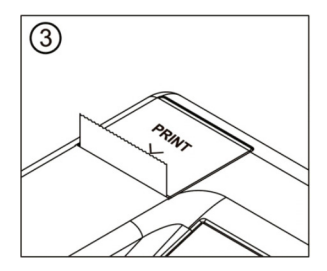

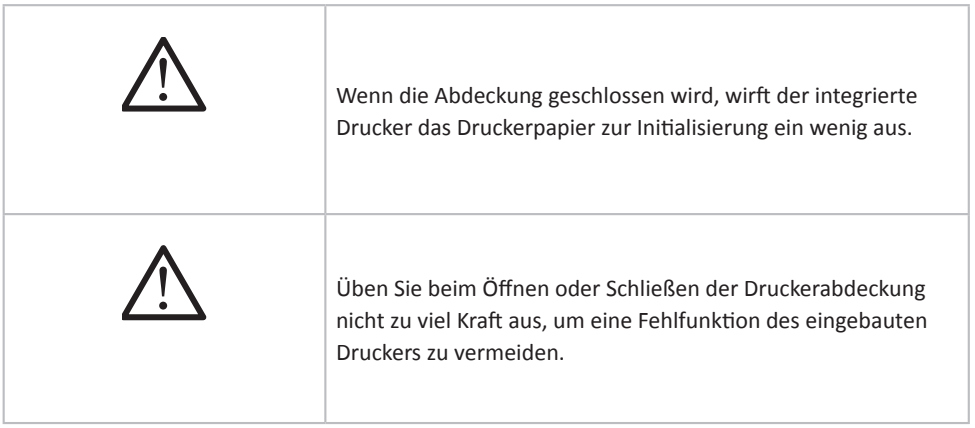

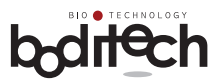

#### **Entleeren des Abfallbehälters und Zurücksetzen des Abfallspitzenzählers:**

- Um den Zähler zurückzusetzen, der den Sammelstatus von benutzten Pipettenspitzen anzeigt, ziehen Sie den Abfallbehälter heraus.
- Das Feld "Abfallbox zurücksetzen" wird angezeigt.
- Leeren Sie den Abfallbehälter gemäß den Anweisungen im Popup-Fenster.
- Um den Abfallspitzenzähler zurückzusetzen, tippen Sie auf die Schaltfläche "Zurücksetzen".
- Wenn Sie diesen Vorgang ohne Zurücksetzen beenden möchten, tippen Sie auf die Schaltfläche "Abbrechen".
- **10.1.1** • Nach dem Zurücksetzen wird das Perzentil unter dem Papierkorbsymbol als "0%" angezeigt.

#### **Warnmeldung, wenn der Benutzer den Abfallbehälter nicht entleert:**

- AFIAS-1 zeigt ein Warnfenster an, in dem empfohlen wird, dass der Benutzer den Abfallbehälter leeren muss, bevor er einen Test startet. In diesem Fall müssen Sie den Abfallbehälter leeren und den Abfallspitzenzähler durch Antippen des Symbols zurücksetzen.
- Wenn Sie einen Test durchführen, ohne den Abfallbehälter zu leeren und den Abfallspitzenzähler zurückzusetzen, sperrt AFIAS-1 alle Funktionen für den Test, wenn der Abfallspitzenzähler 120% erreicht.

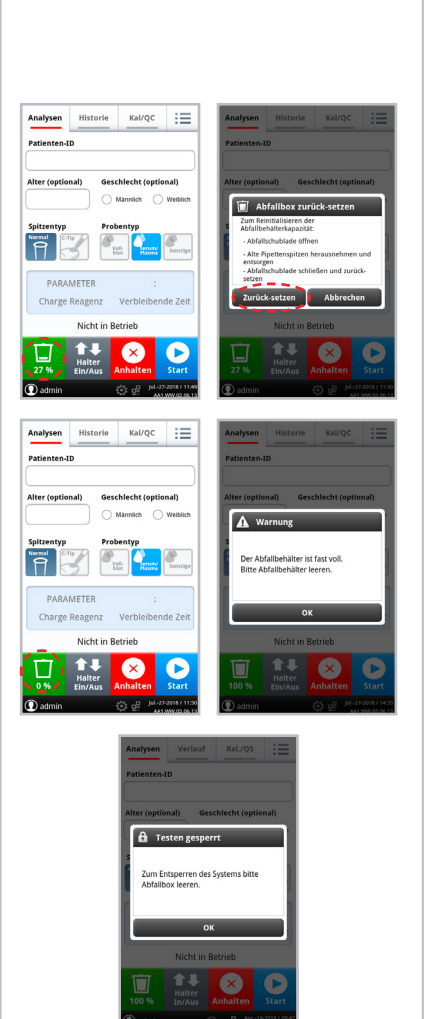

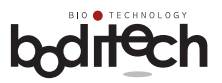

Rohdatensicherung:

- Rohdaten für die Tests werden benötigt, um Problemursachen zu identifizieren und sie zu lösen, wenn Probleme auftreten.
- Tippen Sie im Hauptmenü auf das Menü "Erweiterung".
- Tippen Sie auf das Menü "Wartung".
- Tippen Sie auf das Menü "Rohdaten".
- Legen Sie eine SD-Karte in den SD-Kartenanschluss ein.
- **10.1.2**
- Wählen Sie die Rohdaten, die Sie sichern möchten, indem Sie auf das Kontrollkästchen tippen.
- Tippen Sie auf die Schaltfläche "Backup".
- Tippen Sie auf die Schaltfläche "OK", um mit der Sicherung fortzufahren.

*Hinweis. Die Sicherungsdaten werden im Ordner "boditech/raw data" gespeichert. Diese Daten sind verschlüsselt und nur für den Hersteller zugänglich.*

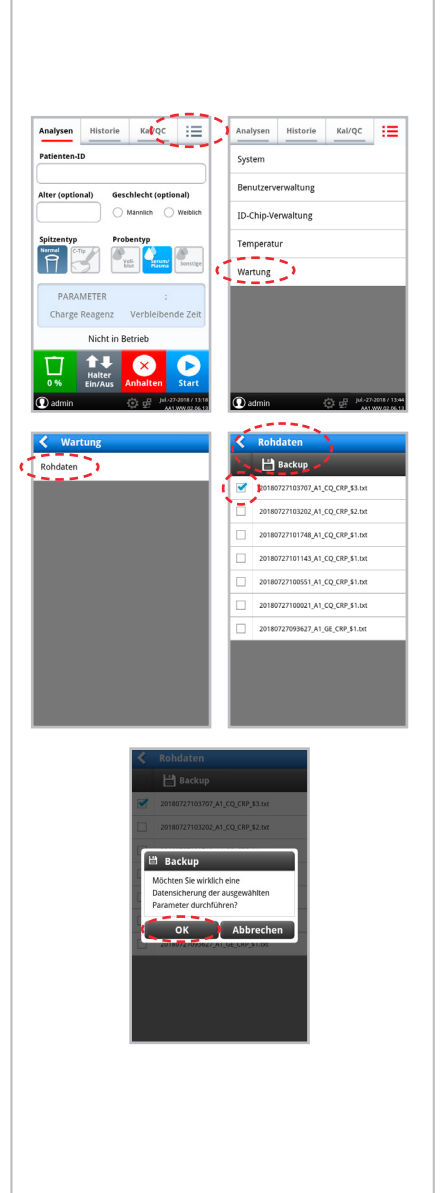

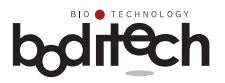

### **10.2 Reinigung**

- Reinigen Sie den Testkassettenhalter und die Außenseite des AFIAS-1 gelegentlich, indem Sie sie mit einem weichen Tuch abwischen, das leicht mit 70%igem Alkohol oder 0,5%iger Bleichlösung angefeuchtet wurde.
- Verwenden Sie keine Seifenlösung oder ein industrielles Lösungsmittel für die Reinigung.

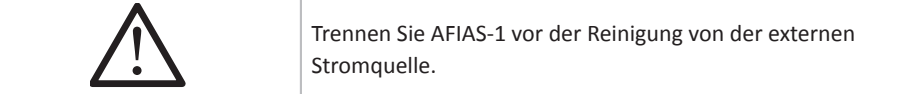

### **10.3 Wartung**

- AFIAS-1 hat keine vom Benutzer zu wartenden Komponenten.
- Falls technische Wartungs- oder Instandhaltungsarbeiten erforderlich sind, sollte AFIAS-1 an die nal von minden GmbH oder dessen autorisierten Kundendienstvertreter zurückgeschickt werden.

### **10.4 Entsorgung**

• Wenn AFIAS-1 aus irgendeinem Grund entsorgt werden muss, wird dem Benutzer empfohlen, die lokalen Vorschriften zu beachten, die für die Entsorgung von elektrischen Geräten gelten.

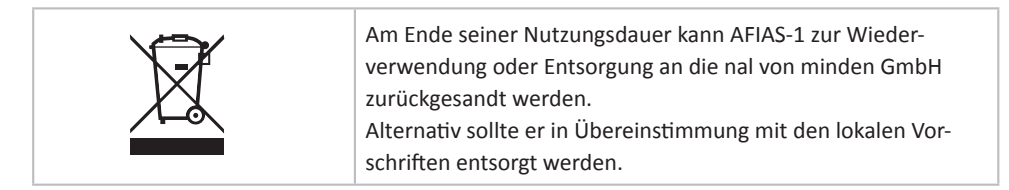

### **10.5 Transport und Lagerung**

• Zum Versand oder Transport von AFIAS-1 sollte die Originalverpackung verwendet werden. Derselbe Behälter/dieselbe Box wird bei Nichtbenutzung über einen längeren Zeitraum auch für die Lagerung von AFIAS-1 empfohlen.

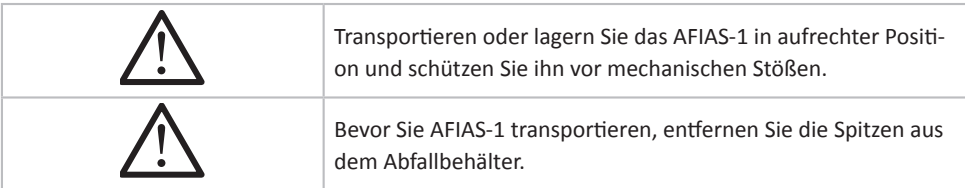

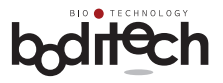

### **11. Fehlerbehebung**

AFIAS-1 kann gelegentlich Betriebsstörungen aufweisen. Die angezeigten Symptome/Fehlercodes, mögliche Ursachen und empfohlene Abhilfe-/Korrekturmaßnahmen für diese Probleme sind in der folgenden Tabelle aufgeführt.

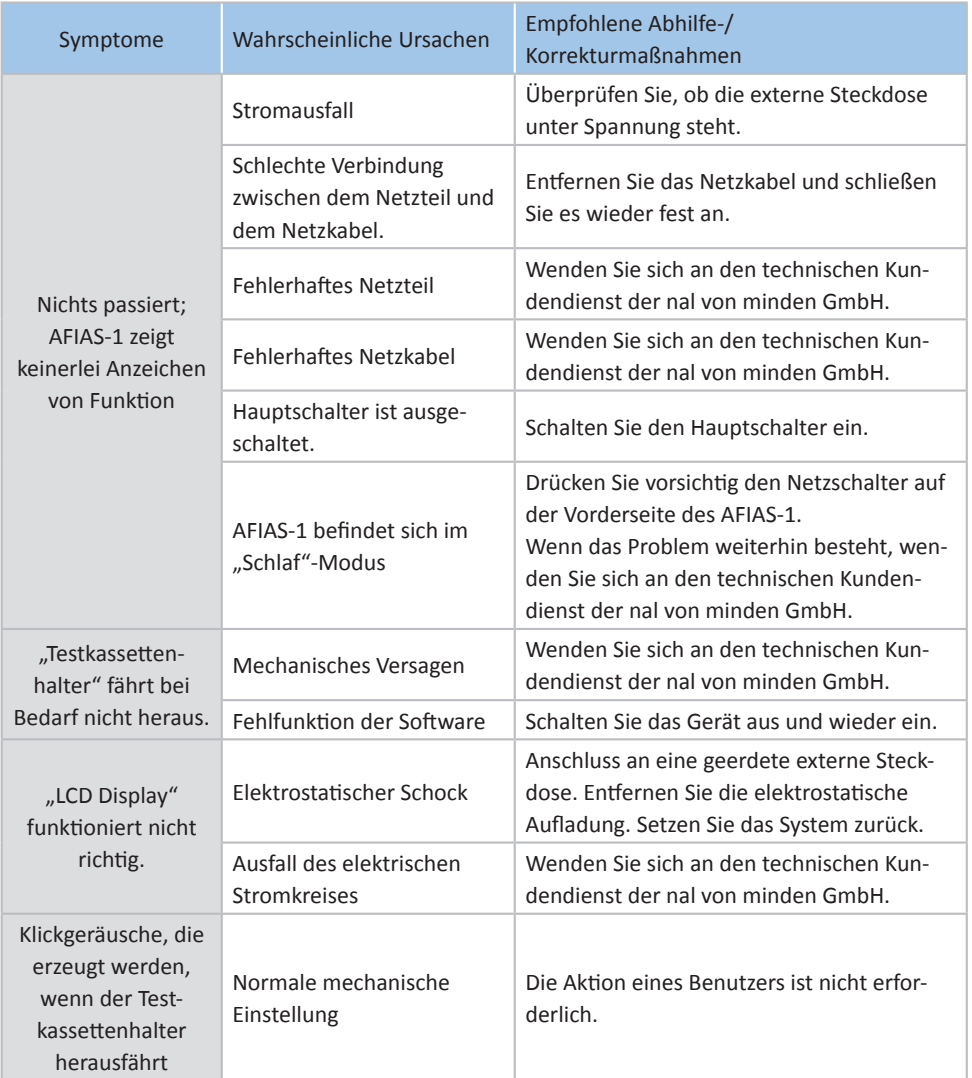

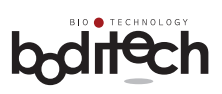

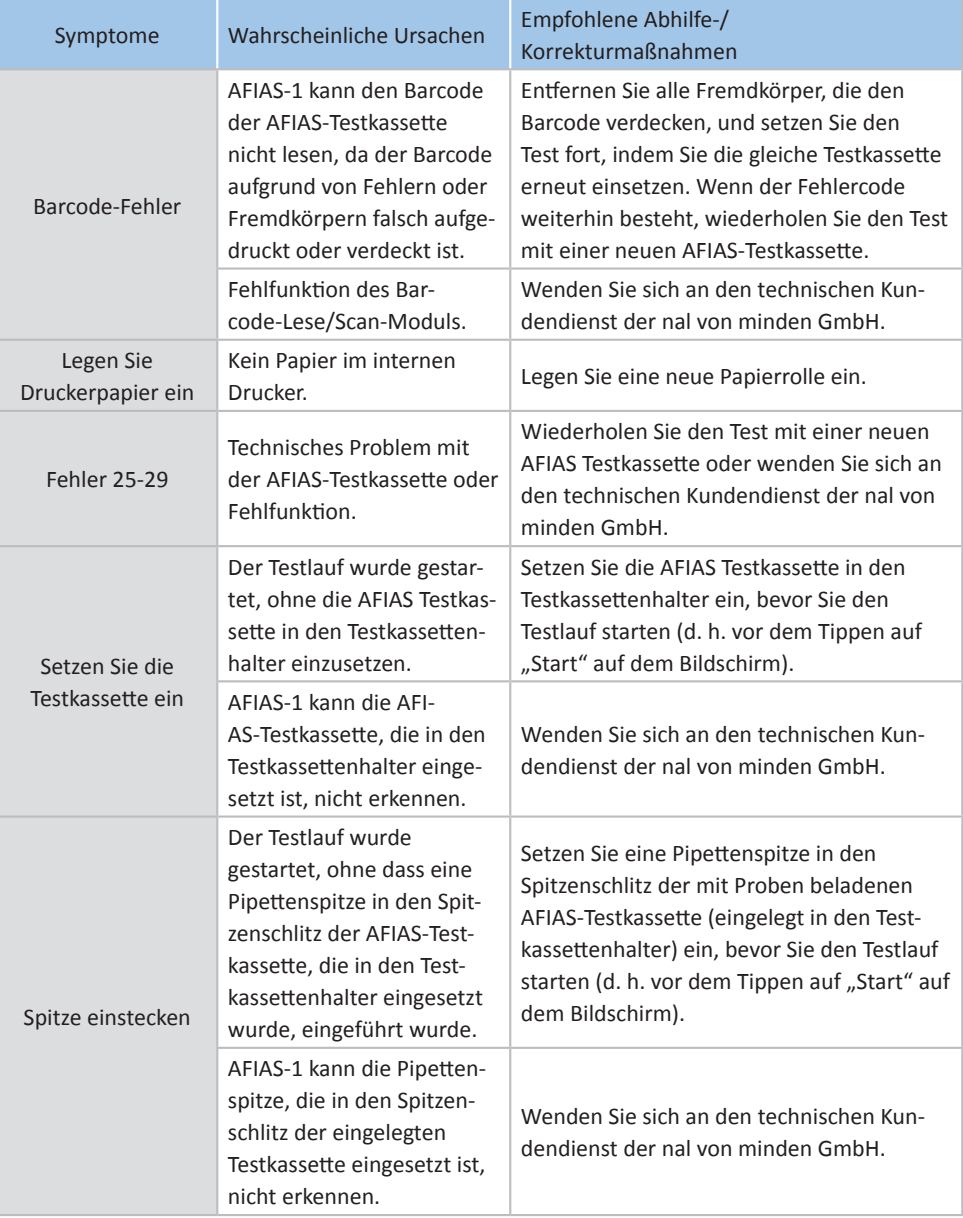

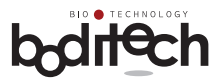

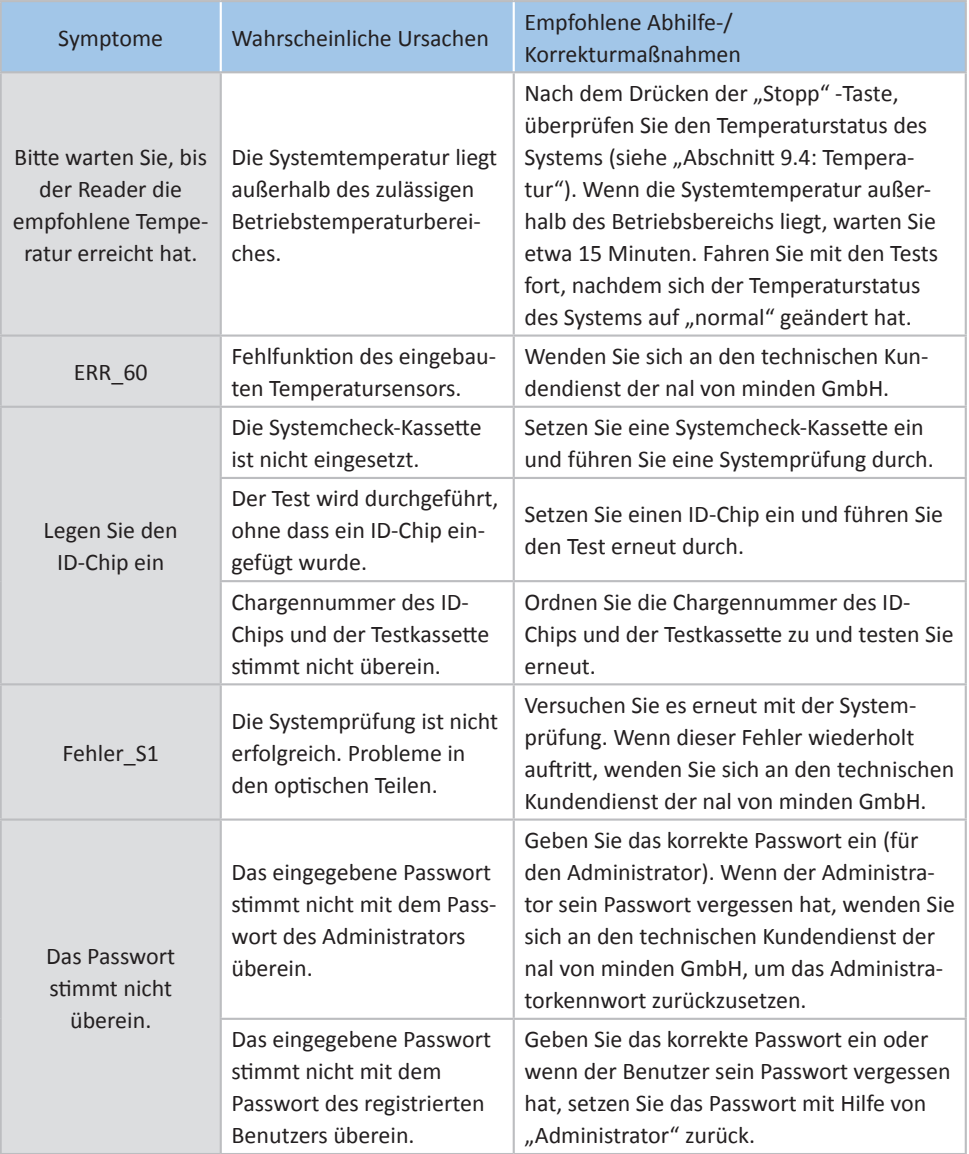

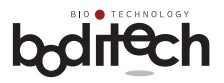

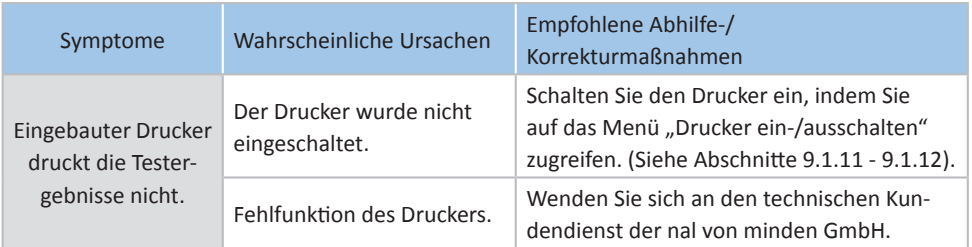

### **12. Garantie**

AFIAS-1 hat strenge Qualitätssicherungs- und Testverfahren bestanden.

Die ausdrücklichen und stillschweigenden Garantien von Boditech Med Inc. sind an die uneingeschränkte Einhaltung der veröffentlichten Anweisungen von Boditech Med Inc. in Bezug auf die Verwendung der Produkte von Boditech Med Inc. gebunden.

Um den Garantieservice in Anspruch nehmen zu können, muss der Verbraucher die defekte AFIAS-1-Einheit oder eine Komponente davon zurückgeben; zusammen mit dem Kaufbeleg bei Boditech Med Inc. oder dem nächstgelegenen autorisierten Kundendienst.

#### **Garantieinformationen**

Während der Garantiezeit (24 Monate ab Kaufdatum) werden defekte oder spontan nicht funktionierende AFIAS-1 oder seine Komponenten kostenlos repariert oder können in Übereinstimmung mit den Verbraucherschutzbestimmungen entschädigt werden.

Der Verbraucher kann in folgenden Fällen auch während der Garantiezeit für die Reparatur von AFIAS-1 belangt werden:

- Unsachgemäße Verwendung oder Missbrauch
- absichtliche Fehlbedienung, unsachgemäßer Gebrauch oder Vernachlässigung des Produkts durch den Verbraucher
- Unautorisierte/r Reparatur/Austausch oder Veränderung von Komponenten
- Schäden oder Defekte aufgrund von Feuer, Umweltverschmutzung, Erdbeben oder anderen Naturkatastrophen.

Für Kundendienst-Anfragen wenden Sie sich bitte an:

**nal von minden GmbH** Friedenstr. 32, 93053 Regensburg  $Tel: +4994129010-0$ Fax: +49 941 29010-50 eMail: info@nal-vonminden.com www.nal-vonminden.com

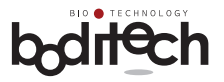

### **Garantiekarte**

Vielen Dank für den Kauf von AFIAS-1.

Bitte füllen Sie die erforderlichen Informationen aus und senden Sie innerhalb von 30 Tagen ab Kaufdatum eine Kopie dieser Garantiekarte an die auf Seite 64 genannte Adresse.

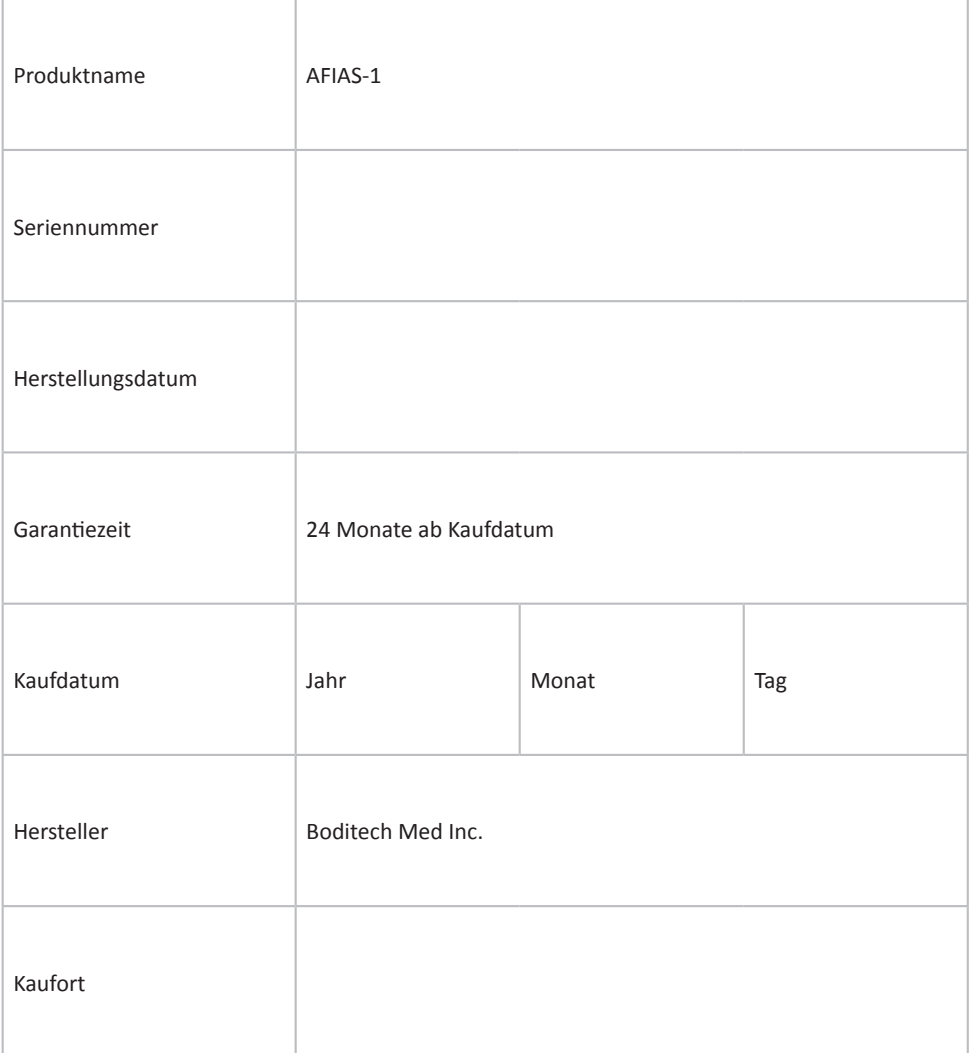

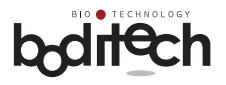

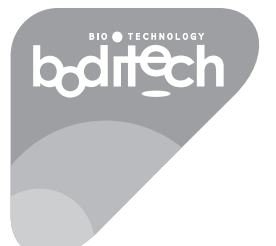

# RESPECTFORLIFE

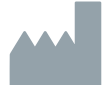

#### **Boditech Med Inc.**

43, Geodudanji 1-gil, Dongnae-myeon, Chuncheon-si , Gang-won-do, 24398 Republik Korea Tel.: +82 -33-243-1400 / Fax: +82 -33-243-9373 www.boditech.co.kr

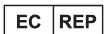

#### **Obelis sa**

Bd. Général Wahis 53 , 1030 Brüssel, BELGIEN Tel.: + (32) -2-732-59-54 Fax: + (32) -2-732-60-03 E-Mail: mail@obelis.net